# **Table of Contents**

| 1. Introduction    | 4 |
|--------------------|---|
| 1.1 What is LPS8v2 | 4 |

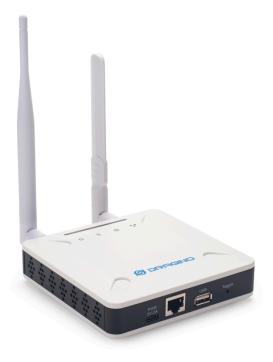

#### Table of Contents:

- 1. Introduction
  - <u>1.1 What is LPS8v2</u>
  - <u>1.2 Specifications</u>
  - <u>1.3 Features</u>

  - <u>1.4 LED Indicators</u>
    <u>1.5 Button Intruction</u>

- 2. Quick Start
  - <u>2.1 Access and Configure LPS8-V2</u>
    - 2.1.1 Find IP address of LPS8-V2
      - Method 1: Connect via LPS8-V2 WiFi
      - Method 2: Connect via Ethernet with DHCP IP from the router
      - Method 3: Connect via LPS8-V2 Fallback IP
      - Method 4: Connect via WiFi with DHCP IP from the router
    - <u>2.1.2 Access Configure Web UI</u>
  - 2.2 Typical Network Setup
    - <u>2.2.1 Overview</u>
    - 2.2.2 Use WAN port to access Internet
    - 2.2.3 Access the Internet as a WiFi Client
    - 2.2.4 Use built-in 4G modem for internet access
    - 2.2.5 Check Internet connection
  - 2.3 The LPS8-V2 is registered and connected to The Things Network
    - 2.3.1 Select your area frequency
    - 2.3.2 Get the only gateway EUI
  - 2.3.3 Register the gateway to The Things Network
- <u>3. Web Configure Pages</u>
  - <u>3.1 Home</u>
  - <u>3.2 LoRa Settings</u>
    - <u>3.2.1 LoRa --> LoRa</u>
  - <u>3.3 LoRaWAN Settings</u>
    - 3.3.1 LoRaWAN --> LoRaWAN Semtech UDP
    - <u>3.3.2 LoRaWAN --> LoRaWAN Basic Station</u>
  - <u>3.4 Network Settings</u>
    - <u>3.4.1 Network --> WiFi</u>
    - 3.4.2 Network --> System Status
    - <u>3.4.3 Network --> Network</u>
    - <u>3.4.4 Network --> Cellular</u>
  - <u>3.5 System</u>
    - 3.5.1 System --> System Overview
    - 3.5.2 System --> System General
    - 3.5.3 System --> Backup/Restore
    - <u>3.5.4 System --> Reboot / Reset</u>
    - <u>3.5.5 System --> Remoteit</u>
    - 3.5.6 System --> Package Management
- <u>4. Build-in Server</u>
  - 1). LoRaWAN Network Server: ChirpStack-V4
  - 2). Application Network Server: Node-Red
  - <u>3). Troubleshooting:</u>
    - If the URL does not jump properly.
    - How to install InfluxDB, Garfana.
    - How to upgrade the gateway node.js to the latest version.
    - How to batch register device on the built-in Chirpstack network server
    - Why my gateway is not Chirpstack?
    - How to disable the built-in server
    - How to choose the Chirpstack server frequency SubBand
- <u>5. Watch Dog</u>
- 6. How users can access LPS8-V2 using serial USB
- 7. OTA System Update
  - <u>7.1 Auto-update method</u>
  - <u>7.2 Manual upgrade method</u>
- <u>8. FAQ</u>
  - 8.1 How to change Hostname
  - <u>8.2 Build-in The Things Network migrate to ChirpStack</u>
    - Method 1: Using the Linux shell
    - Method 2: Flash a new image
  - 8.3 How to reduce the 4g data consumed
  - 8.4 How to connect the helium blockchain as a Data-only hotspot

- 8.5 How to change built-in LoRaWAN Server from ChirpStack v4 to TTN Stack v3.
- <u>8.6 How do I view gateway logs</u>
  - 8.6.1 LoRaWAN Log:
    - Semtech UDP Log :
    - <u>Station Log:</u>
  - 8.6.2 4G Log
  - 8.6.3 Dmesg Log
  - 8.6.4 Record Log
  - 8.6.5 View gateway logs via Linux Command
- <u>8.7 DIN Mount Reference:</u>
- <u>9. Trouble Shooting</u>
  - 9.1 I can't log in to the built-in Server TTN Stack which shows 'Login failed'.
  - <u>9.2 The built-in TTN status is "Not Running" and the URI is "dragino-123456". How users fix this problem</u>
  - 9.3 Fallback IP does not work, how can users check
  - 9.4 Click "Manual\_Update", why there is no response?
  - 9.5 Why the LPS8V2's Access Point does not do not appear & Fallback IP unable to access
  - 9.6 How to reset the built-in server
- 10. Supports
- 11. Reference
- <u>12. Order Info</u>
- 13. Manufacturer Info
- 14. FCC Warning

# 1. Introduction

# 1.1 What is LPS8v2

The LPS8v2 is an **open-source LoRaWAN Gateway**. It lets you bridge LoRa wireless network to an IP network via **WiFi**, **Ethernet or Cellular Network** (via Optional 4G module). The LoRa wireless allows users to send data and reach extremely long ranges at low data rates.

The LPS8v2 is fully compatible with LoRaWAN protocol. It supports different kinds of LoRaWAN Network Connections such as: **Semtech UDP Packet Forwarder**, **LoRaWAN Basic Station**, **ChirpStack MQTT Bridge**, and so on. This makes LPS8V2 work with most LoRaWAN platforms in the market.

LPS8v2 also includes a **built-in LoRaWAN Server and IoT server**, which provide the possibility for the system integrator to deploy the IoT service without cloud service or 3rd servers.

Different countries use different LoRaWAN frequency bands. LPS8v2 has these bands pre-configured. Users can also customize the frequency bands to use in their own LoRa network.

LPS8v2 supports **remote management**. System Integrator can easy to remote monitor the gateway and maintain it.

# **1.2 Specifications**

#### Hardware System:

- · CPU: Quad-core Cortex-A7 1.2Ghz
- RAM: 512MB
- eMMC: 4GB

#### Interface:

- 10M/100M RJ45 Ports x 1
- Multi-Channel LoRaWAN Wireless
- WiFi 802.11 b/g/n
- Sensitivity: -140dBm

Max Output Power: 27dBm

#### **Operating Condition:**

- Work Temperature: -20 ~ 70 °C
- Storage Temperature: -20 ~ 70 °C
- Power Input: 5V, 2A, DC

## 1.3 Features

- Open Source Debian system
- · Managed by Web GUI, SSH via WAN or WiFi
- Remote Management
- · Auto-provisioning for batch deployment and management
- LoRaWAN Gateway
- 10 programmable parallel demodulation paths
- Pre-configured to support different LoRaWAN regional settings.
- Allow customizing LoRaWAN regional parameters.
- Different kinds of LoRaWAN Connections such as
  - Semtech UDP Packet Forwarder
    - LoRaWAN Basic Station
    - ChirpStack-Gateway-Bridge (MQTT)
- Built-in ChirpStack local LoRaWAN server
- Built-in Node-Red local Application server

## **1.4 LED Indicators**

LPS8-V2 has totally four LEDs, They are:

# Power LED: This RED LED will be solid if the device is properly powered

- # ETH LED: This RGB LED will blink GREEN when the ETH port is connecting
- **# SYS LED**: This RGB LED will show different colors in different states:
  - **# SOLID GREEN:** The device is alive with a LoRaWAN server connection.

# BLINKING GREEN: a) Device has internet connection but no LoRaWAN Connection. or b) Device is in booting stage, in this stage, it will BLINKING GREEN for several seconds and then with BLINKING GREEN together

# SOLID RED: Device doesn't have an Internet connection.

# WIFI LED: This LED shows the WIFI interface connection status.

# **1.5 Button Intruction**

LPS8-V2 has a black toggle button, which is:

| # Long press 4-5s | : the gateway will reload the Network and Initialize wifi configuration |
|-------------------|-------------------------------------------------------------------------|
|                   |                                                                         |

LED status: ETH LED will BLINKIND BULE Until the reload is finished.

# Long press more than 10s: the gateway will restore the factory settings.

**LED status:** ETH LED will SOLID BULE Until the restore is finished.

#### Note: Restoring factory Settings does not erase data from the LPS8-V2 built-in server

See this link for steps on how to clear data from the built-in server: How to reset the built-in server

When the gateway restores the factory settings is complete,

The WiFi configuration will enable WiFi Access Point by default.

The other configuration will be restored to the default configuration.

# 2. Quick Start

The LPS8-V2 supports network access via Ethernet or Wi-Fi connection and runs without a network.

In most cases, the first thing you need to do is make the lps8-v2 accessible to the network.

# 2.1 Access and Configure LPS8-V2

### 2.1.1 Find IP address of LPS8-V2

#### Method 1: Connect via LPS8-V2 WiFi

Since software version **230524**, At the first boot of LPS8-V2, it will auto generate a WiFi network called *draginoxxxxxx* with password:

#### dragino+dragino

User can use a PC to connect to this WiFi network. The PC will get an IP address 10.130.1.xxx and the LPS8-V2 has the default IP **10.130.1.1** 

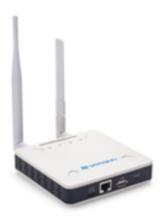

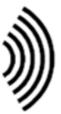

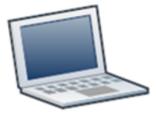

WiFi Network from LPS8-V2

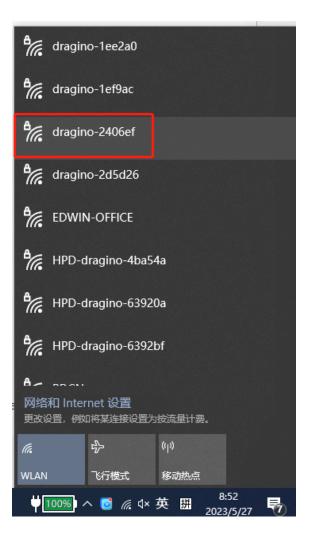

### Method 2: Connect via Ethernet with DHCP IP from the router

Connect the LPS8-V2 Ethernet port to your router and LPS8-V2 can obtain an IP address from your router. In the router's management portal, you should be able to find what IP address the router has assigned to the LPS8-V2.

You can also use this IP to connect.

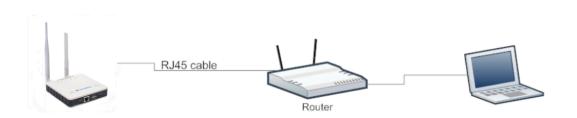

Method 3: Connect via LPS8-V2 Fallback IP

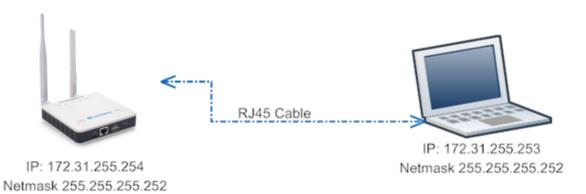

#### Steps to connect via fallback IP:

- 1. Connect the PC's Ethernet port to LPS8-V2's WAN port
- 2. Configure PC's Ethernet port has IP: 172.31.255.253 and Netmask: 255.255.255.252

#### Settings --> Network & Internet --> Ethernet --> Change advanced sharing options --> Doubleclick"Ethernet" --> Internet Protocol Version 4 (TCP/IPv4)

As in the below photo:

| $\leftarrow$ Settings                                                                                                    | – 🗆 X                                                                    | Ethermet Properties                                                                                                    |
|----------------------------------------------------------------------------------------------------|--------------------------------------------------------------------------|----------------------------------------------------------------------------------------------------|
| û Home                                                                                                    | Ethernet                                                                 | Networking Sharing<br>Connect using:                                                                                                    |
| Find a setting                                                                                                    | Not connected                                                            | Configure This connection uses the following items:           Image: Clerit for Microsoft Networks         A           Image: Clerit for Microsoft Networks         A                                                                                                    |
| ⊕ Status                                                                                                    | Related settings 2                                                       | Constant Statistics     Constant Statistics     C |
| Wi-Fi      Ethernet 1                                                                                                    | Change advanced sharing options Network and Sharing Center               | General<br>You can get IP settings assigned automatically if your network supports<br>this capability. Otherwise, you need to ask your network administrator                                                                                                    |
| 유 Dial-up                                                                                                    | Windows Firewall                                                         | Obtain an IP address automatically       Output       Use the following IP address:                                                                                                    |
| $\mathbf{V}$ Network Connections<br>$\leftarrow \rightarrow \checkmark \bigstar \mathbf{V} $ Control Panel $\rightarrow$ Network and Ir | ternet > Network Connections v 0                                         | IP address: 172 . 31 . 255 . 253<br>Subnet mask: 255 . 255 . 252                                                                                                    |
| Blutooth Network Connetion<br>Not connected                                                                                             | Ethernet<br>Network cable unplugged<br>Realtek PCIe FE Family Controller | Default gateway:     Obtain DNS server address automatically     Obtain DNS server:     Preferred DNS server:                                                                                                    |
| 3 items   1 item selected                                                                                                    | 3                                                                        | Alternate DNS server:                                                                                                    |
|                                                                                                    |                                                                          | 6 OK Cancel                                                                                                    |

Configure computer Ethernet port steps video: <u>fallback ip.mp4</u>

If you still can't access the LPS8-V2 fallback ip, follow this connection to debug : Trouble Shooting

3. In the PC, use IP address 172.31.255.254 to access the LPS8-V2 via Web or Console.

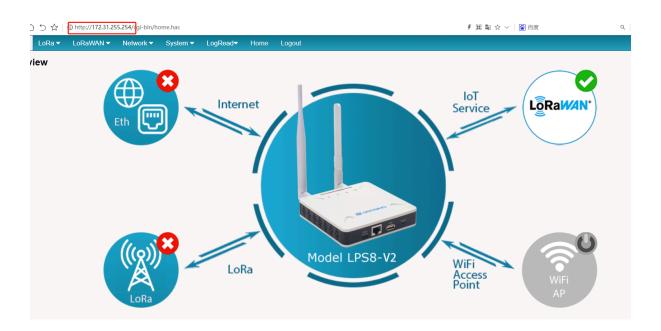

## Method 4: Connect via WiFi with DHCP IP from the router

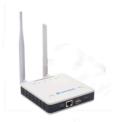

WiFi Network from Router

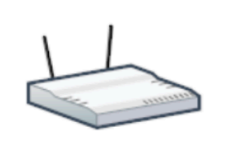

WiFi Network from router

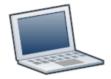

Fill in the WiFi information by checking the box and clicking Save&Apply

| S DRAGINO                  | LoRa 🔻    | LoRaWAN 🗸 | Network -    | System 🔻 | LogRead▼         | Home | Logout |
|----------------------------|-----------|-----------|--------------|----------|------------------|------|--------|
| WiFi                       |           |           | Wi-Fi        |          |                  |      |        |
| WiFi WAN Clien             | t Setting | 5         | Network S    | Status   |                  |      |        |
| Enable WiFi                | WAN Clie  | ent 🗆 1   | Firewall     |          |                  |      |        |
| Host WiFi SS<br>Passphrase | [         | Host-SSID | WiFi<br>Show | Survey   | Choose WiFi SSID | . •  |        |
| Save&Apply Cance           | I         | 2         |              |          |                  |      |        |
| 3                          |           |           |              |          |                  |      |        |

Wi-Fi configuration successful

| S DRAGINO                                                                                                    | LoRa ▼        | LoRaWAN 🗸            | Network -      | System 🔻     | LogRead▼         | Home    | Logout |
|----------------------------------------------------------------------------------------------------|---------------|----------------------|----------------|--------------|------------------|---------|--------|
| WiFi                                                                                                    |               |                      |                |              |                  |         |        |
| WiFi WAN Clien                                                                                                    | t Settings    |                      |                |              |                  |         |        |
| Enable WiFi<br>Host WiFi SS<br>Passphrase                                                                                                    | ID P          | DCN                  | WiFi           | Survey       | choose WiFi SSID |         |        |
| [2K Device 'Wla<br>Save&Apply] Cance                                                                                                    |               | fully activated v    | vith '65c55b4a | -774c-4522-a | 072-99811260     | ib405'. |        |
|                                                                                                    | N ▼ Network ▼ | System ▼ LogRead▼ Hi | ome Logout     |              |                  |         |        |
| System Overview                                                                                                    |               | Internet             |                | LPS8-V2      | loT<br>Service   | LoRa    | O      |
| Wirk Internet           \$SID:         PDCM           IP Addr:         192.163.123.55           TX Bytes:         448           RX. Bytes:         700.6K8           Signet:         signal-17d8m           Bit Rate:         robintels: 135.0MBHz tobintels: 135.0MBHz | LoRa          |                      |                |              | Access<br>Point  | A       | Fi     |

## 2.1.2 Access Configure Web UI

#### Web Interface

Open a browser on the PC and type the LPS8-V2 ip address (depends on your connect method)

http://IP\_ADDRESS or http://172.31.255.254(Fallback IP)

You will see the login interface of LPS8-V2 as shown below.

The account details for Web Login are:

#### User Name: root

#### Password: dragino

| chnology Co., Ltd 🛛 X 🔇 10.130.2.139/cgi-bin/home.ha X 💥 DLOS8N - Outdoor LoRaWAN X 🛛 🕂 |                                       |
|-----------------------------------------------------------------------------------------|---------------------------------------|
| ① 10.130.2.139/cgi-bin/home.has                                                         |                                       |
| hnolo 🙆 登录团队 - CODING 🥥 CODING   一站式 🕣 我任 Primary Lora 💶 YouTube 🧵 童坂座 🛤                | 登录                                    |
|                                                                                         | http://10.130.2.139<br>您与此网站的连续不是私密连接 |
|                                                                                         | 用户名 root                              |
|                                                                                         | 密码                                    |
|                                                                                         | 登录 取消                                 |

# 2.2 Typical Network Setup

### 2.2.1 Overview

LPS8-V2 supports flexible network set up for different environment. This section describes the typical network topology can be set in LPS8-V2. The typical network set up includes:

- WAN Port Internet Mode
- WiFi Client Mode
- Cellular Mode

#### 2.2.2 Use WAN port to access Internet

By default, the LPS8-V2 is set to use the WAN port to connect to an upstream network. When you connect the LPS8-V2's WAN port to an upstream router, LPS8-V2 will get an IP address from the router and have Internet access via the upstream router. The network status can be checked in the **home page**:

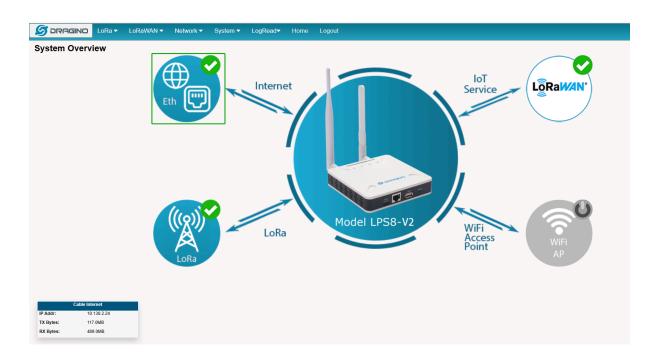

### 2.2.3 Access the Internet as a WiFi Client

In the WiFi Client Mode, LPS8-V2 acts as a WiFi client and gets DHCP from an upstream router via WiFi. The settings for WiFi Client is under page **Network --> Wi-Fi** 

| 🝠 DRAGINO                    | LoRa 🔻 | LoRaWAN    | <ul> <li>Netwo</li> </ul> | rk ▼   | System - | LogRead       | - Home | Logout |  |
|------------------------------|--------|------------|---------------------------|--------|----------|---------------|--------|--------|--|
| WiFi                         |        |            |                           |        |          |               |        |        |  |
| WiFi WAN Clien<br>Enable WiF | -      |            |                           |        |          |               |        |        |  |
| Host WiFi SS                 | iD (   | dragino-RD |                           | WiFi S | Survey   | Choose WiFi S | SID 🗸  |        |  |
| Passphrase                   | ŀ      |            | Show                      | Proto  | Туре     | DHCP          | ~      |        |  |
| Save&Apply Cance             | 91     |            |                           |        |          |               |        |        |  |

In the WiFi Survey Choose the WiFi AP, and input the Passphrase then click Save & Apply to connect.

### 2.2.4 Use built-in 4G modem for internet access

#### Since Hardware version HP0C 1.4

Users can see whether LPS8v2 has EC25 on the label of the gateway to determine whether there is 3G/4G Cellular modem.

If the LPS8-V2 has 3G/4G Cellular modem, user can use it as main internet connection or back up.

First, install the Micro SIM card as below direction

Second, Power off/ ON LPS8-V2 to let it detect the SIM card.

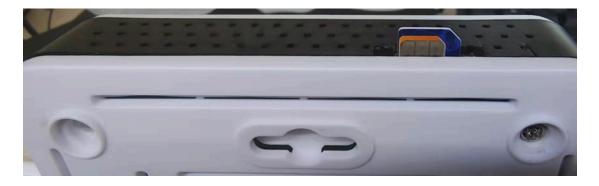

#### The set up page is Network --> Cellular

While use the cellular as Backup WAN, device will use Cellular for internet connection while WAN port or WiFi is not valid and switch back to WAN port or WiFi after they recover.

| Cellula | ar Settin | gs |
|---------|-----------|----|
|---------|-----------|----|

| <ul> <li>Ose Cellula</li> </ul> | r as Backup WAN   |      |  |
|---------------------------------|-------------------|------|--|
| APN                             | 3gnet             |      |  |
| Service                         | UMTS / GPRS       | ¥    |  |
| Dial Number                     | *99#              |      |  |
| Pincode                         | SIM Pincode       |      |  |
| Username                        | SIM Acct Username |      |  |
| Password                        | SIM Acct Password | Show |  |

## 2.2.5 Check Internet connection

In the **home** page, we can check the Internet connection.

- GREEN Tick 🙋 : This interface has Internet connection.
  - Yellow Tick 🔽 : This interface has IP address but don't use it for internet connection.
- RED Cross 🙋 : This interface doesn't connected or no internet.

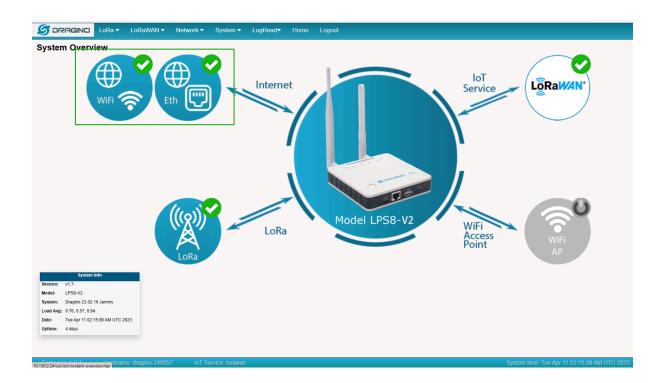

# 2.3 The LPS8-V2 is registered and connected to The Things Network

### 2.3.1 Select your area frequency

First, you need to set the frequency plan in LPS8-V2 to match the end node we use, so to receive the LoRaWAN packets from the LoRaWAN sensor.

|                                                         | LoRaWAN -                                                                                   | Network -                             | System 🗸 | LogRead | I <b>▼</b> Home | Logout |
|---------------------------------------------------------|---------------------------------------------------------------------------------------------|---------------------------------------|----------|---------|-----------------|--------|
| LoRa Configura                                          |                                                                                             |                                       |          |         |                 |        |
| Debug Level                                             | Low                                                                                         | ~                                     |          |         |                 |        |
| Radio Settings                                          |                                                                                             |                                       |          |         |                 |        |
| Keep Alive Period (sec)                                 | 30                                                                                          |                                       |          |         |                 |        |
| Frequency Plan                                          | EU868 Europe 86<br>EU868 Europe 86<br>CN470 China 470                                       |                                       |          | ~       |                 |        |
| Static GPS coordinates ?                                |                                                                                             | ates 915Mhz (902~<br>915Mhz (915~928) |          |         |                 |        |
| Enable Static GPS                                       | IN865 India 865M<br>KR920 Korea 920                                                         |                                       |          |         | 450             |        |
| Latitude                                                | AS923 Asia AS92<br>AS923 Asia AS92<br>AS923 Asia AS92<br>AS923 Asia AS92<br>AS923 Asia AS92 | 3-1<br>3-2<br>3-3                     |          |         | 114.240000      |        |
| Current Mode:LoRaWAN Semte<br>Save&Apply Disable Cancel | C RU864 Russia 86                                                                           | 4MHz (864~870)                        |          |         |                 |        |
|                                                         |                                                                                             |                                       |          |         |                 |        |

## 2.3.2 Get the only gateway EUI

Every LPS8-V2 has a unique gateway id. The ID can be found on LoRaWAN Semtech page:

| S DRAGINO        | LoRa 🗸 🛛 L       | oRaWAN 🔻   | Network -    | System 🔻      | LogRead▼           | Home | Logout |  |
|------------------|------------------|------------|--------------|---------------|--------------------|------|--------|--|
| LoRaWAN Cor      | nfiguratio       | LoRaWAN S  | emtech UDP   |               |                    |      |        |  |
| General Setting  | IS               | LoRaWAn Ba | asic Station |               |                    |      |        |  |
| Email            | dragino@dragino. | com        |              |               |                    |      |        |  |
| Gateway EUI      | a84041FDFE2400   | 0b         |              |               |                    |      |        |  |
| Primary LoRaW    | AN Server        |            |              |               |                    |      |        |  |
| Service Provider | The Things Netwo | rk V3 🗸    | Server Ac    | Idress eu1.cl | oud.thethings.netw | ork  | ~      |  |
| Uplink Port      | 1700             |            | Downlink     | Port 1700     |                    |      |        |  |
| Primary Packet F | Filter           |            |              |               |                    |      |        |  |
| Fport Filter ?   | 0                |            | DevAddr      | Filter ? 0    |                    |      |        |  |
| Secondary LoR    | aWAN Serve       | r          |              |               |                    |      |        |  |
| Service Provider | Disable          | ~          |              |               |                    |      |        |  |
| Secondary Pack   | et Filter        |            |              |               |                    |      |        |  |
| Fport Filter ?   | 0                |            | DevAddr      | Filter ? 0    |                    |      |        |  |
| Current Mode:LOR |                  | h UDP      |              |               |                    |      |        |  |

## Note: Choose the cluster that corresponds to a specific Gateway server address

| # Europe 1:        | corresponding Gateway server address: | eu1.cloud.thethings.network  |
|--------------------|---------------------------------------|------------------------------|
| # North America 1: | corresponding Gateway server address: | nam1.cloud.thethings.network |
| # Australia 1:     | corresponding Gateway server address: | au1.cloud.thethings.network  |
| # Legacy V2 Consol | e: TTN v2 shuts down in December 2021 |                              |

| Primary LoRaWAN Server                 |                  |                                                             |
|----------------------------------------|------------------|-------------------------------------------------------------|
| Service Provider The Things Network V3 |                  | eu1.cloud.thethings.network                                 |
| Uplink Port 1700                       | Downlink Port    | nam1.cloud.thethings.network<br>au1.cloud.thethings.network |
| Primary Packet Filter                  | L                |                                                             |
| Fport Filter ?                         | DevAddr Filter ? | 0                                                           |

## 2.3.3 Register the gateway to The Things Network

#### Login to The Things Network

https://console.cloud.thethings.network/

#### Add the gateway

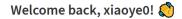

Walk right through to your applications and/or gateways.

Need help? Have a look at our  $\blacksquare$  Documentation  $\square$  or Get support  $\square$ .

| 0              |
|----------------|
| Ŭ Ŭ            |
|                |
| Go to gateways |
|                |

Get it online

# 3. Web Configure Pages

# 3.1 Home

Shows the system running status:

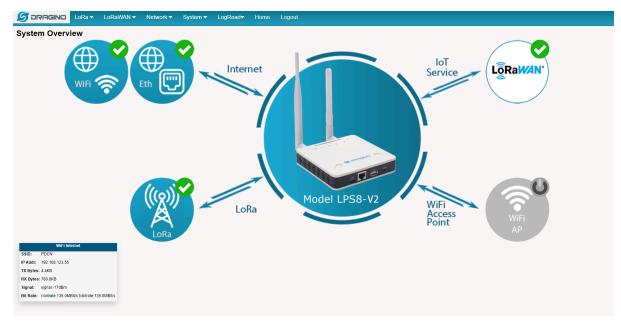

# 3.2 LoRa Settings

### 3.2.1 LoRa --> LoRa

This page shows the LoRa Radio Settings. There is a set of default frequency bands according to LoRaWAN protocol, and users can customize the band\* as well.

Different LPS8v2 hardware versions can support different frequency ranges:

868: valid frequency: 863Mhz ~ 870Mhz. for bands EU868, RU864, IN865, or KZ865.
915: valid frequency: 902Mhz ~ 928Mhz. for bands US915, AU915, AS923 or KR920

After the user choose the frequency plan, the user can see the actual frequency is used by checking the page LogRead --> LoRa Log

|                                                           | _oRaWAN <del>▼</del>                                                                                                    | Network -                                      | System 🗸 | LogRead▼     | Home          | Logout |
|-----------------------------------------------------------|----------------------------------------------------------------------------------------------------|------------------------------------------------|----------|--------------|---------------|--------|
| LoRa Configuration                                        |                                                                                                    |                                                |          |              |               |        |
| Debug Level                                               | Low                                                                                                    | ~                                              |          |              |               |        |
| Radio Settings                                            |                                                                                                    |                                                |          |              |               |        |
| Keep Alive Period (sec)                                   | 30                                                                                                    |                                                |          |              |               |        |
| Frequency Plan                                            | EU868 Europe 8                                                                                                    | 368Mhz (863~870)                               |          | ~            |               |        |
| Static GPS coordinates ?<br>Enable Static GPS<br>Latitude | CN470 China 47<br>US915 United Sf<br>AU915 Australia<br>IN865 India 8651<br>KR920 Korea 92<br>AS923 Asia AS9<br>AS923 Asia AS9<br>AS923 Asia AS9 | 0MHz (920~923)<br>23-1<br>23-2<br>23-3<br>23-4 |          | (450<br>[114 | )<br>1.240000 |        |
| Save&Apply Disable Cancel                                 | RU864 Russia 8<br>Customized Ban                                                                                                    | 64MHz (864~870)<br>ds                          |          |              |               |        |

*Note \*: See this instruction for how to customize the frequency band: <u>How to customized LoRaWAN</u> <i>frequency band - DRAGINO* 

# 3.3 LoRaWAN Settings

### 3.3.1 LoRaWAN --> LoRaWAN Semtech UDP

This page is for the connection set up to a general LoRaWAN Network server such as TTN, ChirpStack, etc.

| 🝠 DRAGINO        | LoRa 🗸        | LoRaWAN 🗸  | Network - | System -            | LogRead▼            | Home | Logout |
|------------------|---------------|------------|-----------|---------------------|---------------------|------|--------|
| LoRaWAN Co       | nfigurati     | on         |           |                     |                     |      |        |
| General Setting  | js            |            |           |                     |                     |      |        |
| Email            | dragino@drag  | no.com     | ]         |                     |                     |      |        |
| Gateway EUI      | a84041FDFE2   | 4000b      |           |                     |                     |      |        |
| Primary LoRaV    | VAN Serve     |            |           |                     |                     |      |        |
| Service Provider | The Things Ne | twork V3 🗸 | Server A  | Address eu1.o       | cloud.thethings.net | work | ~      |
| Uplink Port      | 1700          |            | Downlin   | k Port 1700         |                     |      |        |
| Primary Packet   | Filter        |            |           |                     |                     |      |        |
| Fport Filter ?   | 0             |            | DevAdd    | r Filter <b>?</b> 0 |                     |      |        |
| Secondary LoF    | aWAN Ser      | ver        |           |                     |                     |      |        |
| Service Provider | Disable       | ~          | ]         |                     |                     |      |        |
| Secondary Pack   | et Filter     |            |           |                     |                     |      |        |
| Fport Filter ?   | 0             |            | DevAdd    | r Filter <b>?</b> 0 |                     |      |        |
| Current Mode:LOR | aWAN Sem      | tech UDP   |           |                     |                     |      |        |

### 3.3.2 LoRaWAN --> LoRaWAN Basic Station

This page is for the connection set up to the TTN Basic Station, AWS-IoT, etc.

| S DRAGINO              | LoRa 🔻        | LoRaWAN 🗸                       | Network 🔻          | System 🔻        | LogRead▼        | Home       | Logout              |  |  |  |
|------------------------|---------------|---------------------------------|--------------------|-----------------|-----------------|------------|---------------------|--|--|--|
| LoRaWAN B              | asic Sta      | ation                           |                    |                 |                 |            |                     |  |  |  |
| General Setting        | S             |                                 |                    |                 |                 |            |                     |  |  |  |
| Email (                | dragino@dragi | ino.com                         |                    |                 |                 |            |                     |  |  |  |
| Gateway ID             | a84041FDFE2   | 4000b                           | Restore            | ? Restore_      | Configuration   |            |                     |  |  |  |
| Primary LoRaWAN Server |               |                                 |                    |                 |                 |            |                     |  |  |  |
| Service Provider       | The Th        | ings Network Basi               | c Station 👻        |                 |                 |            |                     |  |  |  |
| Server URI             | example       | : https://eu1.cloud.the         | ethings.network:44 | 3               |                 |            |                     |  |  |  |
| Sever CUPS             | example       | : NNSXS.2WT4MDZ                 | 3R24GFIRNJB6A3     | OKZWPRNT6HZ     | LXM3PXI.JT42TOk | FSA        |                     |  |  |  |
| CUPS trust             |               | und CA certifica<br>certificate | te,User can cli    | cking DEFAU     | LTde CERTIFI    | CATE to    | DEFAULT_CERTIFICATE |  |  |  |
| Current Mode: LoR      | _             | ntech UDP Click                 | Save & Apply w     | ill change to m | ode: LoRaWAN    | N Basic St | ation               |  |  |  |

Please see this instruction to know more detail and a demo for how to use of LoRaWAN Basic Station: <u>Use of LoRaWAN Basic Station - DRAGINO</u>

# **3.4 Network Settings**

## 3.4.1 Network --> WiFi

Users can configure the wifi WAN and enable Wifi Access Point on this interface

| 🝠 DRAGINO        | LoRa 🕶                                | LoRaWAN 🗸 | Network - | · System ▼ | Server -        | LogRead▼ | Home | Logout |
|------------------|---------------------------------------|-----------|-----------|------------|-----------------|----------|------|--------|
| WiFi Settings    |                                       |           |           |            |                 |          |      |        |
| WiFi Mode        | Wi-Fi WAN<br>Wi-Fi Acces<br>Wi-Fi WAN | s Point   | ~         |            |                 |          |      |        |
| WiFi WAN Clien   | t Settings                            | 5         |           |            |                 |          |      |        |
| Enable WiFi      | WAN Clie                              | nt 🗆      |           |            |                 |          |      |        |
| Host WiFi SS     | ID [                                  | PDCN      | W         | iFi Survey | Choose WiFi SSI | D 🗸      |      |        |
| Passphrase       | ŀ                                     |           | Show Pr   | oto Type   | DHCP            | ~        |      |        |
| Save&Apply Cance | 1                                     |           |           |            |                 |          |      |        |

## 3.4.2 Network --> System Status

| tem Status                      |                           |                        |                  |   |  |   |
|---------------------------------|---------------------------|------------------------|------------------|---|--|---|
| etwork / WiFi \$                | Status                    |                        |                  |   |  |   |
| eth0: connected to              | Wired conne               | ction 1                |                  |   |  | • |
| "eth0"<br>ethernet (            | tumac_sun8i)              | , 02:81:8F:3E:1A:1     | 15 hw mtu 1500   |   |  |   |
| ip4 defaul                      |                           | , 02.01.0F.5E.1A.      | 15, HW, MCU 1500 | , |  |   |
| inet4 10.1                      |                           |                        |                  |   |  |   |
|                                 | L30.2.0/24 m              |                        |                  |   |  |   |
|                                 |                           | 130.2.1 metric 100     | )                |   |  |   |
|                                 | 0::/64 metri              | e26b:9039/64<br>c 1024 |                  |   |  |   |
| or-af3e3e44fb1b: c              |                           | ternally) to br-at     | 3e3e44fb1b       |   |  |   |
| "br-af3e3e                      |                           | .F.S                   |                  |   |  |   |
| inet4 172.                      |                           | :58, sw, mtu 1500      |                  |   |  |   |
|                                 | .18.0.0/16 m              | etric 0                |                  |   |  |   |
|                                 | ::42:25ff:fe              |                        |                  |   |  |   |
| route6 fe8                      | 0::/64 metri              | c 256                  |                  |   |  |   |
| docker0: connected<br>"docker0" | (externally               | ) to docker0           |                  |   |  |   |
|                                 |                           | :1C, sw, mtu 1500      |                  |   |  |   |
| inet4 172.                      | 17.0.1/16<br>.17.0.0/16 m | atala 0                |                  |   |  |   |
| route4 1/2                      | .17.0.0/16 m              | etric 0                |                  |   |  |   |
| vlan0: disconnecte              |                           |                        |                  |   |  |   |
| "Ralink MT                      |                           | CO.E1.C2.44            | + 1500           |   |  |   |
| WITI (MC/0                      | oiu), 50:76:              | C9:51:C3:4A, hw, r     | 100 1500         |   |  |   |
| /eth632a869: unman              |                           |                        |                  |   |  |   |
| "veth632a8                      |                           | 34.50.17.44            |                  |   |  |   |
| ethernet (                      | /etn), 20:55              | :34:EC:17:A4, sw,      | mtu 1500         |   |  |   |
| /etha711dc8: unman              |                           |                        |                  |   |  |   |
| "vetha711d                      |                           | 44.55.00.47            |                  |   |  |   |
| ethernet (                      | /etn), 96:F3              | :44:55:D9:47, sw,      | mtu 1500         |   |  |   |

## 3.4.3 Network --> Network

In the Network --> Network interface, Users can set the Ethernet WAN static ip address.

| S DRAGINO   | LoRa 🕶     | LoRaWAN 🗸 | Network 🕶 | System 🔻 | LogRead▼ | Home | Logout |
|-------------|------------|-----------|-----------|----------|----------|------|--------|
| Network     |            |           |           |          |          |      |        |
| Ethernet WA | N Settings |           |           |          |          |      |        |
| Mode        | Static     | ~         |           |          |          |      |        |
| IP Addre    | SS         |           |           | Gatew    | /ay (    |      |        |
| Netmask     | (          |           |           | DNS      | (        |      |        |
| Save&Apply  |            |           |           |          |          |      |        |

## 3.4.4 Network --> Cellular

In the **Network --> Cellular** interface, Users can Enable Cellular WAN and configure Celluar.

Note: APN cannot be empty.

| S DRAGINO       | LoRa 🕶     | LoRaWAN 🗸   | Network - | System 🔻 | LogRead <del>▼</del> | Home | Logout |
|-----------------|------------|-------------|-----------|----------|----------------------|------|--------|
| Cellular Settin | gs         |             |           |          |                      |      |        |
| Enable C        | ellular WA | N           |           |          |                      |      |        |
| APN             | 3gnet      |             |           |          |                      |      |        |
| Service         | UMTS       | / GPRS      | ~         |          |                      |      |        |
| Dial Number     | *99#       |             |           |          |                      |      |        |
| Pincode         | SIM Pi     | ncode       |           |          |                      |      |        |
| Username        | SIM Ac     | ct Username |           |          |                      |      |        |
| Password        | SIM Ac     | ct Password |           | how      |                      |      |        |
| Save&Apply      | Cancel     |             |           |          |                      |      |        |

After the configuration is complete, return to the Home interface and put the mouse on the Cell icon to check the Cellular state.

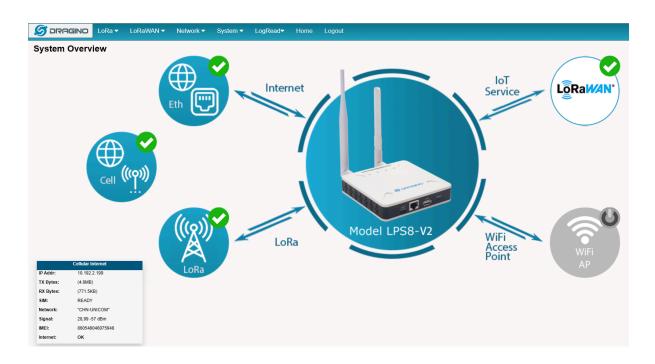

Note: Known bugs: 4g consumes a lot of data which has been fixed by the package: dragino-ui-230716 Reduce data method

## 3.5 System

## 3.5.1 System --> System Overview

Shows the system info:

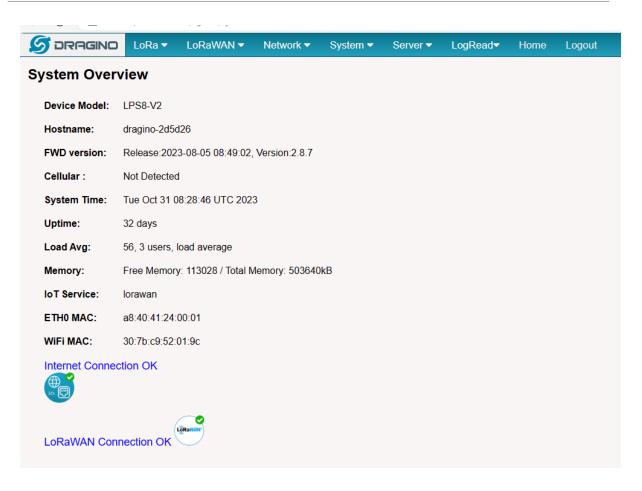

## 3.5.2 System --> System General

In the **System-> System General** interface, Users can customize the configuration System Password and set Timezone.

In addition, Users can customize the FallBack IP address.

| ≶ DRAGINO       | LoRa 🔻                | LoRaWAN 🗸      | Network 🔻 | System -    | LogRead▼    | Home | Logout |
|-----------------|-----------------------|----------------|-----------|-------------|-------------|------|--------|
| System Gener    | ral                   |                |           |             |             |      |        |
| System Passwo   | ord                   |                |           |             |             |      |        |
| Password        |                       | edwin          | Hide      | SetPassword | Login: root |      |        |
| TimeZone        |                       |                |           |             |             |      |        |
| Timezone        |                       | UTC            |           |             | ~           |      |        |
| HTTP Web Serv   | vice                  |                |           |             |             |      |        |
| Enable HTTI     | <sup>o</sup> Serveice | ✓              |           |             |             |      |        |
| Set HTTP Po     | ort                   | 80             |           |             |             |      |        |
| Terminal Servic | e                     |                |           |             |             |      |        |
| Enable SSH      | service               |                |           |             |             |      |        |
| Set SSH Por     | t                     | 2222           |           |             |             |      |        |
| FallBack Servic | e                     |                |           |             |             |      |        |
| Enable FallB    | ack service           | ✓              |           |             |             |      |        |
| Set FallBack    | Address               | 172.31.255.254 |           |             |             |      |        |
| Save&Apply      |                       |                |           |             |             |      |        |

### 3.5.3 System --> Backup/Restore

| S DRAGINO                                                                              | LoRa 🔻         | LoRaWAN 🗸          | Network 🗸        | System 🔻       | Server 🗸   | LogRead▼     | Home | Logout |  |  |  |
|----------------------------------------------------------------------------------------|----------------|--------------------|------------------|----------------|------------|--------------|------|--------|--|--|--|
| Backup/Resto                                                                           | re             |                    |                  |                |            |              |      |        |  |  |  |
| Cilck "Generate archive"to download a tar archive of the current configuration files." |                |                    |                  |                |            |              |      |        |  |  |  |
| Download ba                                                                            | ackup:         | Generate_arc       | hive             |                | Down       | oad Backup F | ile  |        |  |  |  |
| To restore configura                                                                   | ation files,yo | u can upload a pre | eviously generat | ed backup arch | nive here. |              |      |        |  |  |  |
| Restore back                                                                           | (up:           | 选择文件未              | 选择文件             |                | Upload     | _archive     |      |        |  |  |  |
|                                                                                        |                |                    |                  |                |            |              |      |        |  |  |  |

## 3.5.4 System --> Reboot / Reset

In the System-> Reboot / Reset interface, users can can restart or reset the gateway.

ETH LED will SOLID BULE Until the restore is finished.

When the gateway restores the factory settings is complete,

The WiFi configuration will enable WiFi Access Point by default.

The other configuration will be restored to the default configuration.

| S DRAGINO       | LoRa 🗸    | LoRaWAN 🗸 | Network - | System - | Server - | LogRead▼ | Home | Logout |
|-----------------|-----------|-----------|-----------|----------|----------|----------|------|--------|
| Reboot / Rese   | t         |           |           |          |          |          |      |        |
| Reboot          |           |           |           |          |          |          |      |        |
| REBOOT          |           |           |           |          |          |          |      |        |
|                 |           |           |           |          |          |          |      |        |
| Reset to Factor | y Default |           |           |          |          |          |      |        |
| RESET           |           |           |           |          |          |          |      |        |
|                 |           |           |           |          |          |          |      |        |
|                 |           |           |           |          |          |          |      |        |

## 3.5.5 System --> Remoteit

In the System-> Remoteit interface, users can configure the gateway to be accessed remotely via Remote.it.

the users can refer to this link to configure them: Monitor & Remote Access Gateway

| 🝠 DRAGINO             | LoRa 🔻   | LoRaWAN 🔻     | Network 🔻         | System 🔻     | LogRead <del>▼</del> | Home | Logout |
|-----------------------|----------|---------------|-------------------|--------------|----------------------|------|--------|
| Remote.it             | remõta.i | t             |                   | System (     | Overview             |      |        |
| 1. Install Remot      | e.it     |               |                   | Back Up      | / Restore Conf       | ig   |        |
| Install               |          |               |                   | Reboot /     | Reset                |      |        |
| 2. Register           | renõta.i | t             |                   | Remoteit     |                      |      |        |
| Bulk ID Code / Lice   | nce Key  |               |                   | Built-in S   | erver                |      |        |
| Save                  | ]        |               |                   | Package      | Management           |      |        |
| 3. Remove             |          |               |                   |              |                      |      |        |
| Remove                |          | To change reg | gistration, pleas | e Remove and | Install again.       |      |        |
| Status                |          |               |                   |              |                      |      |        |
| Remoteit is not insta | alled    |               |                   |              |                      |      |        |
| Device is not registe | ered     |               |                   |              |                      |      |        |
| Refresh               |          |               |                   |              |                      |      |        |

#### 3.5.6 System --> Package Management

In the **System --> Package Management** interface, Users can check the current version of Core Packages.

| סראם 🌀                                                       | NO LoRa -           | LoRaWAN 🗸   | Network -     | System 🔻 | LogRead▼    | Home | Logout |
|--------------------------------------------------------------|---------------------|-------------|---------------|----------|-------------|------|--------|
| ackage N                                                     | lanagemen           | t           |               |          |             |      |        |
| Genaral Se                                                   | ettings             |             |               |          |             |      |        |
| Enable update every boot<br>Enable update every day midnight |                     |             | 2             | SAVE     |             |      |        |
| Core Pack                                                    | ages                |             |               |          |             |      |        |
|                                                              | Name                |             | Current Versi | on       |             |      |        |
| C                                                            | dragino-httpd :     |             | 2022-12-02    |          |             |      |        |
| c                                                            | dragino-ui :        |             | 2023-02-06    |          |             |      |        |
| c                                                            | draginofwd :        |             | 2022-10-23    |          |             |      |        |
| C                                                            | draginoups :        |             | 2023-01-06    |          |             |      |        |
| C                                                            | dragino-fallback :  |             | 23.01.05      |          |             |      |        |
| â                                                            | armbian-bsp-cli-dra | aginohp0z : | 22.05.2       | Ма       | nual_Update |      |        |
| Package A                                                    | uto-Update Lo       | g           |               |          |             |      |        |
|                                                              |                     |             |               |          |             |      |        |
|                                                              |                     |             |               |          |             |      |        |
|                                                              |                     |             |               |          |             |      |        |

# 4. Build-in Server

After the v1.7-230606 version, the LPS8-V2 default factory pre-installed the LoRaWAN Server: **ChirpStack-V4**, Application Server: **Node-Red**.

# 1). LoRaWAN Network Server: ChirpStack-V4

| S DRAGINO               | LoRa 🔻 | LoRaWAN 🗸 | Network 🔫 | System 🔻 | Server 🗸 | LogRead <del>▼</del> | Home | Logout |
|-------------------------|--------|-----------|-----------|----------|----------|----------------------|------|--------|
| Built-In Network Server |        |           |           |          |          | Server               |      |        |
|                         |        |           |           |          | Applicat | ion Server           |      |        |
| Platform Provider       | Chirps | tack      |           |          |          |                      |      |        |
| Enable 🛛                | Launc  | h         |           |          |          |                      |      |        |
| Service Status          | Runni  | ing       |           |          |          |                      |      |        |
| Server Versions         | Chirps | stack V4  |           |          |          |                      |      |        |
| Reset Chirstack         | Reset  | ]         |           |          |          |                      |      |        |
| Frequency Plan          | EU868  | ×         |           |          |          |                      |      |        |
| <u>Management</u>       |        |           |           |          |          |                      |      |        |
| Save&Apply              |        |           |           |          |          |                      |      |        |

| 192.168.123.123:8080/#/login |                     |        |   |
|------------------------------|---------------------|--------|---|
|                              |                     |        |   |
|                              |                     |        |   |
|                              |                     |        |   |
|                              |                     |        |   |
|                              | ChirpStack login    |        |   |
|                              | * Username / email: |        |   |
|                              | * Password :        |        | Ø |
|                              |                     | Submit |   |
|                              |                     |        |   |
|                              |                     |        |   |
|                              |                     |        |   |
|                              |                     |        |   |

Note: The user can access the ChirpStack-V4 via click the 'Launch' button, and the login account: admin/admin

For more information on server operations see Register LPSV2 to the built-in Chirpstack

# 2). Application Network Server: Node-Red

|                   | .oRa ▼   | LoRaWAN 🗸 | Network 🔻 | System 🔻 | Server 🔻 | LogRead▼   | Home | Logout |
|-------------------|----------|-----------|-----------|----------|----------|------------|------|--------|
| Built-In Appli    | on Serve | Network   | Server    |          |          |            |      |        |
|                   |          |           |           |          | Applicat | ion Server |      |        |
| Platform Provider | Node-Re  | ed        |           |          |          |            |      |        |
| Enable 🔽          | Launch   | ۱         |           |          |          |            |      |        |
| Service Status    | Runnii   | ng        |           |          |          |            |      |        |
| Node-RED Versions | v3.0.2   |           |           |          |          |            |      |        |
| Nodejs Versions   | v12.22   | .9        |           |          |          |            |      |        |
| npm Versions      | 8.5.1    |           |           |          |          |            |      |        |
| Save&Apply        |          |           |           |          |          |            |      |        |

| ← → C 介 ▲ 不安全   10.130.2.24:1880/#flow/3b40d36b08331d37 |      |  |  |  |  |  |
|---------------------------------------------------------|------|--|--|--|--|--|
| Node-RED                                                |      |  |  |  |  |  |
| Q过滤已安装模块                                                | 流程 1 |  |  |  |  |  |
| ✓ 通用                                                    |      |  |  |  |  |  |
| ⇒ inject                                                |      |  |  |  |  |  |
| debug                                                   |      |  |  |  |  |  |
| complete                                                |      |  |  |  |  |  |
| catch                                                   |      |  |  |  |  |  |
|                                                         |      |  |  |  |  |  |
| 😝 link in 🖓                                             |      |  |  |  |  |  |
| link call                                               |      |  |  |  |  |  |
| link out                                                |      |  |  |  |  |  |
| comment                                                 |      |  |  |  |  |  |
| ~ 功能                                                    |      |  |  |  |  |  |
| f function                                              |      |  |  |  |  |  |
| switch                                                  |      |  |  |  |  |  |

Note: The user can access the Node-RED via click the 'Launch' button

## 3). Troubleshooting:

#### If the URL does not jump properly.

For the ChirpStack, you can use the local IP address and the port is 8080 to access it.

For the Node-Red, you can use the local IP address and the port is 1880 to access it.

#### How to install InfluxDB, Garfana.

The LPS8V2 is not pre-installed with InfluxDB and Garfana, the users can install them, sednfluxDB

#### How to upgrade the gateway node.js to the latest version.

The user can upgrade nodejs, see<u>Upgrade Nodejs</u>

### How to batch register device on the built-in Chirpstack network server

The user can register devices in batch on the gateway Web UI, see<u>Batch Register</u>

#### Why my gateway is not Chirpstack?

After June '23, the default factory LPS8V2 pre-installed Chirpstack-V4 instead of The Things Stack, the users can migrate to Chistack-V4, see <u>Change TTN Stack v3 to ChirpStack</u>

#### How to disable the built-in server

Use the following commands to start and stop the TTNv3 service:

# start systemctl start ttnstack

# stop systemctl stop ttnstack

# enable systemctl enable ttnstack

#disable systemctl disable ttnstack

Use the following commands to start and stop the Node-Red service:

# start systemctl start nodered

# stop systemctl stop nodered

# enable systemctl enable nodered

#disable systemctl disable nodered

#### How to choose the Chirpstack server frequency SubBand

The user has to choose a SubBand if using CN470, US915, AU915, or AS923.

Note: Since the subbands of the Chirpstack are counted from 0, us915\_1 of the Chirpstack is equal to US915 FSB2, so if your LoRa Rdio is using the US915 FSB2 you have to choose the us915\_1 as the Chirpstack FSB.

| S DRAGINO                                          | LoRa 🗸 🛛 LoRaWAN 🗸                                                                                                    | Network - | System 🔻 | Server - | LogRead <del>▼</del> | Home | Logout |
|----------------------------------------------------|----------------------------------------------------------------------------------------------------|-----------|----------|----------|----------------------|------|--------|
| Built-In Netw                                      | vork Server                                                                                                    |           |          |          |                      |      |        |
| Platform Provider                                  | Chirpstack                                                                                                    |           |          |          |                      |      |        |
| Enable 🗹                                           | Launch                                                                                                    |           |          |          |                      |      |        |
| Service Status                                     | Running                                                                                                    |           |          |          |                      |      |        |
| Server Versions                                    | Chirpstack V4                                                                                                    |           |          |          |                      |      |        |
| Frequency Plan<br>Frequency Sub Band<br>Save&Apply | US915<br>us915_1<br>us915_0<br>us915_2<br>us915_2<br>us915_3<br>us915_4<br>us915_5<br>us915_6<br>us915_7<br>US915_7<br>US915_7<br>US915_7<br>US915_1<br>US915_1<br>US915_1<br>US915_1<br>US915_1<br>US915_1<br>US915_1<br>US915_1<br>US915_1<br>US915_1<br>US915_1<br>US915_1<br>US915_1<br>US915_2<br>US915_2<br>US915_5<br>US915_5<br>US915_7<br>US915_7 |           |          |          |                      |      |        |

When the configuration is complete, click "Save&Apply".

**Note:** When adding the device profile, the selected Region configuration is also calculated from 0, so setting it to us915\_1 corresponds to US915 Sub Band 2.

| ChirpStack                         |                                                                  | Search                           | Q ? A admin ~                  |
|------------------------------------|------------------------------------------------------------------|----------------------------------|--------------------------------|
| ChirpStack $\vee$                  | Tenants / ChirpStack / Device profiles / US915-2                 |                                  |                                |
| <ul> <li>Network Server</li> </ul> | US915-2 device profile id: 4be507fe-ce60-4525-90e7-f63c461ef819  |                                  | Delete device profile          |
| Dashboard                          |                                                                  |                                  |                                |
|                                    | General Join (OTAA / ABP) Class-B Class-C Codec Tags Measurement | nts                              | Select device-profile template |
| A Users                            | * Name                                                           |                                  |                                |
| ₽ API keys                         | US915-2                                                          |                                  |                                |
| Device-profile templates           | Description                                                      |                                  |                                |
| @ Regions                          |                                                                  |                                  |                                |
| ය Tenant                           |                                                                  |                                  |                                |
| ② Dashboard                        |                                                                  |                                  | ß                              |
| A Users                            | * Region                                                         | Region configuration ⑦           |                                |
| P API keys                         | US915                                                            | ∨ us915_1                        | ×                              |
| Device profiles                    | * MAC version ⑦                                                  | * Regional parameters revision ⊘ |                                |
|                                    | LoRaWAN 1.0.3                                                    | ✓ A                              | ~ (t)                          |
| Applications                       | ADR algorithm ③     Default ADR algorithm (LoRa only)            |                                  |                                |
|                                    | Peraut ADK algorithm (Loka only) Flush queue on activate         | ral (secs) ⑦ Device-status rec   | quest frequency (req/day) ③    |

# 5. Watch Dog

LPS8-V2 supports the Watch Dog but is not enabled by the previous releases(2023-11-24)

The uses can be via the below method to enable Watch Dog:

 $wget -P /tmp/ \ http://repo.dragino.com/release/tool/watchdog/enable_watchdog.sh \ \& \ chmod \ +x \ /tmp/enable_watchdog.sh \ \& \ /tmp/enable_watchdog.sh \ \& \ /tmp/enable_watchdog.sh \ /tmp/enable_watchdog.sh \ \& \ /tmp/enable_watchdog.sh \ \& \ /tmp/enable_watchdog.sh \ /tmp/enable_watchdog.sh \ /t$ 

| rootWdragino-2d5d26:-# [wget -P /tmp/ http://repo.dr<br>2023-11-24 03:18:34 http://repo.dragino.com/r8<br>Resolving repo.dragino.com (repo.dragino.com).com/r4<br>Connecting to repo.dragino.com (repo.dragino.com).4<br>HTP request sent, awalting response. 200 OK<br>Length: 287 (application/octet-stream)<br>Saving to: '/tmp/chalb_watchdog.sh' | apino:com/relase/ion/iwitchdog/enable_watchdog.sh && chmod +x /tmp/enable_watchdog.sh && /tmp/enable_watchdog.sh<br>IESE/t007/xatchdog/enable_watchdog.sh<br>.89.8.92<br>7.89.8.92:80 connected. |           |         |
|----------------------------------------------------------------------------------------------------|----------------------------------------------------------------------------------------------------|-----------|---------|
| enable_watchdog.sh                                                                                                    | 100%[>]                                                                                                    | 287KB/:   | in Os   |
| 2023-11-24 03:18:40 (4.38 MB/s) - '/tmp/enable_watc                                                                                                    | hdog.sh' saved [287/287]                                                                                                    |           |         |
| 2023-11-24 03:18:40 http://repo.dragino.com/re<br>Resolving repo.dragino.com (repo.dragino.com) + 4<br>Connecting to repo.dragino.com (repo.dragino.com) + 4<br>HTTP request sent, awaiting response200 0K<br>Length: 7976 (7.8K) [app]ication/octet-stream]<br>Saving to: 'usr/bin/basic_dog.1'                                                      | less/vol/watchdog/basic_dog<br>.89.802<br>7.89.8.92 :80 connected.                                                                                                    |           |         |
| basic_dog.1                                                                                                    | 100%[>]                                                                                                    | 7.79KKB/: | in Os   |
| 2023-11-24 03:18:40 (114 MB/s) - '/usr/bin/basic_do                                                                                                    | g.1' saved [7976/7976]                                                                                                    |           |         |
| -2023-11-24 03:18:40 http://repo.dragino.com/re<br>Resolving repo.dragino.com (repo.dragino.com) / 4<br>Connecting to repo.dragino.com (repo.dragino.com) / 4<br>HTTP request sent, awaiting response200 K<br>Length: 136 [application/ottet-stream]<br>Saving to: '/usr/lib/system/dystem/draginowatchdog                                            | less/tool/watchdog/draginowatchdog.service<br>.59.5.92<br>7.89.8.92]:80 connected.<br>.service.1'                                                                                                |           |         |
| draginowatchdog.service.1                                                                                                    | 100%[>]                                                                                                    | 136KB/:   | ; in Os |
| 2023-11-24 03:18:40 (2.70 MB/s) - '/usr/lib/systemd                                                                                                    | //system/draginowatchdog.service.1' saved [136/136]                                                                                                    |           |         |
| root@dragino-2d5d26:-#<br>root@dragino-2d5d26:-#<br>root@dragino-2d5d26:-#<br>root@dragino-2d5d26:-#<br>root@dragino-2d5d26:-#[rwstamst]_status_draginowate                                                                                                    | vet.wants/draginowatchdog.service - /lib/system/draginowatchdog.service.<br>hdogg<br>cchdog.service; enabled; vendor preset: enabled)<br>0318:42 vTC; 21s apo                                    |           |         |

# 6. How users can access LPS8-V2 using serial USB

USB TTL to LPS8-V2 Connection:

Port 1 of the UART on the LPS8-V2 is GND

TXD <---> UART RXD (Gray line)

RXD <---> UART TXD (White line)

GND <---> GND (Black line)

LPS8v2 UART connection photo

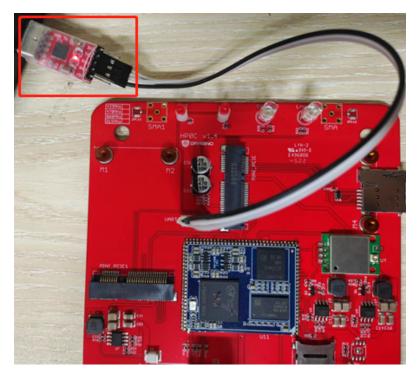

In the PC, you can use the serial port tool(such as <u>putty</u> in Windows), you need to set the serial baud rate to **115200** to access the serial console for LPS8v2. LPS8v2 will output system info once power on as below:

| 🕵 PuTTY Configuration                                                                                                    |                                                                                                    | ?                                     | × |
|----------------------------------------------------------------------------------------------------|----------------------------------------------------------------------------------------------------|---------------------------------------|---|
| PuTTY Configuration Category: Session Category: Session Category: Category: | Basic options for your PuTTY Specify the destination you want to con Serial line COM3 Connection type: SSH Serial Other: Tel Load, save or delete a stored session Saved Sessions Default Settings | session<br>nect to<br>Speed<br>115200 |   |
| <ul> <li>→ Connection</li> <li>→ Data</li> <li>→ Proxy</li> <li>⊕ SSH</li> <li>→ Serial</li> <li>→ Telnet</li> <li>→ Rlogin</li> <li>→ SUPDUP</li> </ul>                                                                                                    | Close window on exit:                                                                                                    | Load<br>Sa <u>v</u><br>Delet          | e |

D 🗂 🛗 🖨 🌣 📾 🎖 🛛 ? 🔤

🖌 serial-com3 🛛 🗴 root@dragino-240059:~# U-Boot SPL 2021.10-armbian (Jul 07 2022 - 04:27:17 +0000) DRAM: 512 MiB Trying to boot from MMC2 U-Boot 2021.10-armbian (Jul 07 2022 - 04:27:17 +0000) Allwinner Technology CPU: Allwinner H3 (SUN8I 1680) Model: Dragino HotsPot Zero DRAM: 512 MiB MMC: mmc@lcOf000: 0, mmc@lc10000: 2, mmc@lc11000: 1 Loading Environment from FAT... Unable to use mmc 1:1... In: serial serial Out: serial Err: Net: phy interface0 eth0: ethernet@1c30000 Card did not respond to voltage select! : -110 Couldn't find partition mmc 0 Card did not respond to voltage select! : -110 Couldn't find partition mmc 0 starting USB.. Bus usb@lcla000: USB EHCI 1.00 Bus usb@lc1a400: USB OHCI 1.0 Bus usb@lc1b000: USB EHCI 1.00 Bus usb@lc1b400: USB OHCI 1.0 Bus usb@lc1c000: USB EHCI 1.00 Bus usb@lclc400: USB OHCI 1.0 Bus usb@lc1d000: USB EHCI 1.00 Bus usb@lc1d400: USB OHCI 1.0 scanning bus usb@lcla000 for devices... 1 USB Device(s) found scanning bus usb@lcla400 for devices... 1 USB Device(s) found scanning bus usb@lclb000 for devices... 1 USB Device(s) found scanning bus usb@lclb400 for devices... 1 USB Device(s) found scanning bus usb@lclc000 for devices... 1 USB Device(s) found scanning bus usb@lclc400 for devices... 1 USB Device(s) found scanning bus usb@lcld000 for devices... 2 USB Device(s) found scanning bus usb@lcld400 for devices... 1 USB Device(s) found scanning usb for storage devices... O Storage Device(s) found Autoboot in 1 seconds, press <Space> to stop switch to partitions #0, OK mmc1(part 0) is current device Scanning mmc 1:1... Found U-Boot script /boot/boot.scr 3772 bytes read in 1 ms (3.6 MiB/s) ## Executing script at 43100000 U-boot loaded from eMMC or secondary SD Card did not respond to voltage select! : -110 Boot script loaded from mmc 202 bytes read in 1 ms (197.3 KiB/s) 11639090 bytes read in 249 ms (44.6 MiB/s) 7829384 bytes read in 167 ms (44.7 MiB/s)

# 7. OTA System Update

LPS8v2 supports system auto-update via OTA, please see this URL for the detail of this feature.

## 7.1 Auto-update method

The default, each gateway will enable the auto-update function.

this function will be triggered every boot and every midnight.

Users can enable/disable it via Web Page

| S DRAGINO                  | LoRa 🔻       | LoRaWAN 🔻                    | Network -                                |     | System 🔻   | Server 🕶     | LogRead▼ | Home | Logout |
|----------------------------|--------------|------------------------------|------------------------------------------|-----|------------|--------------|----------|------|--------|
| Package Mana               | agemen       | t                            |                                          |     | System (   | Overview     |          |      |        |
| Genaral Setting            | IS           |                              |                                          |     | General    |              |          |      |        |
|                            | le update ev | ery boot<br>ery day midnight |                                          |     | Back Up    | / Restore Co | onfig    |      |        |
| Ellab                      | ie upuale ev | ery day midnight             | 2                                        |     | Reboot /   | Reset        |          |      |        |
| Core Packages              |              |                              |                                          |     | Remoteit   |              |          |      |        |
|                            | o-httpd :    |                              | Current Vers<br>2023-04-07<br>2023-05-28 | ion | Built-in S | erver        |          |      |        |
| dragin<br>dragin<br>dragin | ofwd :       |                              | 2023-05-28<br>2023-04-07<br>2023-05-30   |     | Package    | Managemen    | it       |      |        |
| •                          | o-fallback : |                              | 23.01.05                                 |     |            |              |          |      |        |

## 7.2 Manual upgrade method

1). Using the Linux command to upgrade the system

#### apt update && apt install \*dragino\*

2). Upgrade the system via the Web page button of "Manual Update"

Note: this method needs about 10 mins, so you will get the log after 10 mins.

| S DRAGINO LoRa - LoRaWAN - Netwo                                                                                                    | rk ▼ System ▼ Server ▼ LogRead▼ Home Logout |
|----------------------------------------------------------------------------------------------------|---------------------------------------------|
| Package Management                                                                                                    | System Overview                             |
| Genaral Settings                                                                                                    | General                                     |
| Enable update every boot                                                                                                    | Back Up / Restore Config                    |
|                                                                                                    | Reboot / Reset                              |
| Core Packages                                                                                                    | Remoteit                                    |
| NameCurrentdragino-httpd :2023-04dragino-ui :2023-05                                                                                         |                                             |
| dragino-ut: 2023-00<br>draginofwd : 2023-04<br>draginoups : 2023-05                                                                          | L07 Package Management                      |
| dragino-fallback : 23.010<br>dragino-fallback : 23.010<br>armbian-bsp-cli-draginohp0z : 23.0210<br>linux-image-current-draginohp0z : 22.05.2 | 5                                           |
| Package Auto-Update Log                                                                                                    |                                             |
|                                                                                                    |                                             |

# 8. FAQ

## 8.1 How to change Hostname

By default, Hostname is dragino-xxxxx, If the user needs to change the hostname, the user needs to access the linux console of LPS8v2 and enter the following command:

hostnamectl set-hostname dragino-123456

```
10.130.2.92 (1) ×
                        23.02.6
                                          with Linux 5.15.43-draginohp0z
Welcome to Armbian
                                  Jammy
System load:
                   102%
                                         Up time:
                                                            1 min
Memory usage:
72.31.255.254
                   46% of 491M
                                        zram usage:
                                                           7% of 245M
                                                                                 IP:
                                                                                                    172.18.0.1 13
CPU temp:
                   60°C
                                         Usage of /:
                                                           77% of 3.5G
Last login: Wed May 17 02:07:49 2023 from 10.130.2.182
root@dragino-123456:~# hostnamectl set-hostname dragino-123456
root@dragino-123456:~# reboot
```

After the configuration is complete, run "reboot" to restart the gateway.

## 8.2 Build-in The Things Network migrate to ChirpStack

#### Migrate guide:

To stabilize the completion of the migration, The users can migrate in one of the following ways

#### Method 1. Using the Linux shell,

Method 2. Flash a new image with the Chirpstack

#### Method 1: Using the Linux shell

wget -P /tmp <u>http://repo.dragino.com/release/tool/chirpstack/migrate\_chirpstack</u> && chmod +x /tmp/ migrate\_chirpstack && /tmp/migrate\_chirpstack

#### Method 2: Flash a new image

Image flash steps: How to flash a new image(OS) to the gateway(LPS8V2)

## 8.3 How to reduce the 4g data consumed

1). The gateway will check the network via ping 1.1.1.1/8.8.8.8 which will consume a lot of data, you can set the interval time to reduce data consume.

| S DRAGINO       | LoRa 🔻      | LoRaWAN 🔻      | Network 🔻 | System 🔻    | Server -      | LogRead▼ | Home | Logout |
|-----------------|-------------|----------------|-----------|-------------|---------------|----------|------|--------|
| System Gener    | al          |                |           | System 0    | Overview      |          |      |        |
| System Passwo   | rd          |                |           | General     |               |          |      |        |
| Password        |             | •              | Show S    | etF Back Up | / Restore Cor | nfig     |      |        |
| Password (ac    | min)        | •              | Show S    | Reboot /    | Reset         |          |      |        |
| TimeZone        |             |                |           | Remoteit    |               |          |      |        |
| Timezone        |             | UTC            |           |             |               | limezone |      |        |
|                 |             |                |           | Package     | Management    |          |      |        |
| HTTP Web Serv   | ice         |                |           |             |               |          |      |        |
| Enable HTTP     | Serveice    |                |           |             |               |          |      |        |
| Set HTTP Po     | rt          | 80             |           | Set HTTP :  | Service       |          |      |        |
| Terminal Servic | e           |                |           |             |               |          |      |        |
| Enable SSH s    | service     | <b>2</b>       |           |             |               |          |      |        |
| Set SSH Port    |             | 22             |           | Set SSH S   | ervice        |          |      |        |
| FallBack Servic | e           |                |           |             |               |          |      |        |
| Enable FallBa   | ack service |                |           |             |               |          |      |        |
| Set FallBack    | Address     | 172.31.255.254 |           | Set Fallbac | ck Service    |          |      |        |
| Keep Alive      |             |                |           |             |               |          |      |        |
| Network Che     | ck Time     | 15             |           | Set Check   | Time          |          |      |        |
|                 |             |                |           |             |               |          |      |        |

2. Change the LoRa status package interval time: It does not affect the connection between the gateway and the server, just the status packet interval

| S DRAGINO          | LoRa 🔻      | LoRaWAN 🗸 | Network 🗸          | System 🔻    | Server - | LogRead▼   | Home | Logout |
|--------------------|-------------|-----------|--------------------|-------------|----------|------------|------|--------|
| LoRa Configura     | LoRa        |           |                    |             |          |            |      |        |
| Debug Level        |             | Low       | ~                  |             |          |            |      |        |
| Radio Settings     |             |           |                    |             |          |            |      |        |
| Stat Package Pe    | eriod (sec) | 30        | )<br>(0.000 0.070) |             |          |            |      |        |
| Frequency Plan     |             |           | 368Mhz (863~870)   |             | ~        |            |      |        |
| Static GPS coord   | inates ?    |           |                    |             |          |            |      |        |
| Enable Static (    | GPS         |           |                    | Altitude (n | n)       | 450        | ן    |        |
| Latitude           |             | 22.700000 |                    | Longitude   |          | 114.240000 | )    |        |
| Current Mode:LoRaV | VAN Semt    | ech UDP   |                    |             |          |            |      |        |
| Save&Apply Disa    | able Cance  | 1         |                    |             |          |            |      |        |
|                    |             |           |                    |             |          |            |      |        |

### 3. Disable the auto-update:

| DRAGINO                                                     | LoRa 🔻                  | LoRaWAN -      | Network                                              | System - | Server - | LogRead▼ | Home | Logout |
|-------------------------------------------------------------|-------------------------|----------------|------------------------------------------------------|----------|----------|----------|------|--------|
| kage Mana                                                   | aement                  |                |                                                      |          |          |          |      |        |
| <u> </u>                                                    | -                       |                |                                                      |          | -        |          |      |        |
| enaral Setting                                              | 5                       |                |                                                      |          |          |          |      |        |
| Enabl                                                       | e update ever           | y boot         | <b>Z</b>                                             |          |          |          |      |        |
| Enabl                                                       | e update ever           | y day midnight | <ul><li>✓</li></ul>                                  | SAVE     |          |          |      |        |
|                                                             |                         |                |                                                      |          |          |          |      |        |
|                                                             |                         |                |                                                      |          |          |          |      |        |
| ore Packages                                                |                         |                |                                                      |          | _        |          |      |        |
| ore Packages                                                |                         |                | Current Version                                      | n        | _        |          |      |        |
| •                                                           | -httpd :                |                | Current Version<br>2023-04-07                        | n        | _        |          |      |        |
| Name                                                        |                         |                |                                                      | n        | _        |          |      |        |
| Name<br>dragino                                             | -ui :                   |                | 2023-04-07                                           | n        | -        |          |      |        |
| Name<br>dragino<br>dragino                                  | -ui :<br>fwd :          |                | 2023-04-07<br>2023-07-16                             | n        | _        |          |      |        |
| Name<br>dragino<br>dragino<br>dragino<br>dragino            | -ui :<br>fwd :          |                | 2023-04-07<br>2023-07-16<br>2023-04-07               | n        | -        |          |      |        |
| Name<br>dragino<br>dragino<br>dragino<br>dragino<br>dragino | -ui :<br>fwd :<br>ups : | inohp0z :      | 2023-04-07<br>2023-07-16<br>2023-04-07<br>2023-06-30 | n        | _        |          |      |        |

## 8.4 How to connect the helium blockchain as a Data-only hotspot

apt update && apt install helium-gateway

# 8.5 How to change built-in LoRaWAN Server from ChirpStack v4 to TTN Stack v3.

By default, the LPS8v2's built-in server is ChirpStack v4,

If the user needs to change the built-in server from ChirpStack v4 to TTN Stack v3, the User needs to download the image and flash it to the LPS8v2 gateway:

https://www.dropbox.com/scl/fi/qwtaw4i4dqonzramr93e4/dragino-LPS8V2-TTN-231124.rar? rlkey=nrftlkd1h8en6j07vzbhpj9ui&dl=0

Image flash steps: How to flash a new image(OS) to the gateway(LPS8V2)

## 8.6 How do I view gateway logs

#### 8.6.1 LoRaWAN Log:

#### Semtech UDP Log :

When the gateway starts LoRaWAN Semtech UDP, users can check the logs of the Semtech UDP in the LogRead --> System Log interface

|                                                                                                    | LoRaWAN 🔻                                                                                                    | Network -                                                                                                   | System 🔻                                                   | Server 🕶 | LogRead▼  | Home    | Logout |
|----------------------------------------------------------------------------------------------------|----------------------------------------------------------------------------------------------------|----------------------------------------------------------------------------------------------------|------------------------------------------------------------|----------|-----------|---------|--------|
| ystem Log                                                                                                    |                                                                                                    |                                                                                                    |                                                            |          | LoRa Log  |         |        |
| USB Devices:                                                                                                    |                                                                                                    |                                                                                                    |                                                            |          | Gateway   | Traffic |        |
| Bus 008 Device 001: ID 1d6b:000<br>Bus 004 Device 003: ID 148f:760                                                                                                    |                                                                                                    |                                                                                                    | Wireless Adapte                                            | ər       | System Lo | og      |        |
| Bus 004 Device 001: ID 1d6b:000<br>Bus 007 Device 001: ID 1d6b:000<br>Bus 003 Device 001: ID 1d6b:000<br>Bus 006 Device 001: ID 1d6b:000                                                                                                    | 2 Linux Foundation 2<br>11 Linux Foundation 1<br>12 Linux Foundation 2                                                                                                    | 2.0 root hub<br>1.1 root hub<br>2.0 root hub                                                                | ~~~~ <i>_</i>                                              |          | Record Lo | og      |        |
| Bus 002 Device 001: ID 1d6b:000<br>Bus 005 Device 001: ID 1d6b:000                                                                                                    | 2 Linux Foundation 2                                                                                                    | 2.0 root hub                                                                                                |                                                            |          |           |         | •      |
| Boot Info:<br>[1608979, 483316] etb0: renamed<br>[1608979, 507183] LFv6: ADDECOMF<br>[1608979, 507459] br-f8865b8def5<br>[1608980, 062144] br-f8865b8def5<br>[1608980, 03348] vetbe80781: r<br>[1608980, 03348] vetbe80781<br>[1608980, 138507] device vetbfb2<br>[1608980, 138507] device vetbfb2<br>[1608980, 138507] device vetbfb2<br>[1608980, 1385607] device vetbfb2<br>[1608980, 1385607] device vetbfb2<br>[16089807] device vet | <pre>(NETDEV_CHANGE): vet<br/>00: port 6 (vethbf2bel<br/>i00: port 6 (vethbf2bel<br/>00: port 6 (vethbf2bel<br/>enamed from eth0<br/>10: port 6 (vethbf2bel<br/>belf left promiscuot<br/>00: port 6 (vethbf2bel</pre> | 1f) entered bloc<br>1f) entered forw<br>1f) entered disa<br>1f) entered disa<br>us mode<br>1f) entered disa | cking state<br>warding state<br>abled state<br>abled state |          |           |         |        |
| Oct 17 03:20:48 dragino-2d5d26                                                                                                    | rfch":1, "freq":868.5                                                                                                    | 500000, "mid":                                                                                              |                                                            |          |           |         | 23-10- |

#### Station Log:

When the gateway starts Basic Station, users can check the logs of the station in the LogRead --> System Log interface

| DRAGINO                                                                                                    | LoRa 🔻                                                                                                    | LoRaWAN 🔻                                                                                                    | Network 🔻                                                                                                    | System 🔻                                                                                                    | LogRead▼                                                                                                    | Home                                                                                            | Logout                                                                                                    |
|----------------------------------------------------------------------------------------------------|----------------------------------------------------------------------------------------------------|----------------------------------------------------------------------------------------------------|----------------------------------------------------------------------------------------------------|----------------------------------------------------------------------------------------------------|----------------------------------------------------------------------------------------------------|-------------------------------------------------------------------------------------------------|----------------------------------------------------------------------------------------------------|
| /stem Log                                                                                                    |                                                                                                    |                                                                                                    |                                                                                                    |                                                                                                    | LoRa Log                                                                                                    |                                                                                                 |                                                                                                    |
| USB Devices:                                                                                                    |                                                                                                    |                                                                                                    |                                                                                                    |                                                                                                    | Gateway 1                                                                                                    | raffic                                                                                          |                                                                                                    |
| Bus 008 Device 001:                                                                                                    |                                                                                                    |                                                                                                    |                                                                                                    |                                                                                                    | System Lo                                                                                                    | g                                                                                               |                                                                                                    |
| Bus 004 Device 002:<br>Bus 004 Device 001:<br>Bus 007 Device 001:<br>Bus 003 Device 001:                                                                                                    | ID 1d6b:0002<br>ID 1d6b:0001<br>ID 1d6b:0002                                                                                                    | Linux Foundation<br>Linux Foundation<br>Linux Foundation                                                                                                    | 2.0 root hub<br>1.1 root hub<br>2.0 root hub                                                                                                    | Wireless Adapte                                                                                                    | Record Lo                                                                                                    | g                                                                                               |                                                                                                    |
| Bus 006 Device 001:<br>Bus 002 Device 002:<br>Bus 002 Device 001:                                                                                                    | ID 2c7c:0125                                                                                                    | Quectel Wireless                                                                                                    | Solutions Co., L                                                                                                    | .td. EC25 LTE mo                                                                                                    | odem                                                                                                    |                                                                                                 |                                                                                                    |
| Boot Info:                                                                                                    |                                                                                                    |                                                                                                    |                                                                                                    |                                                                                                    |                                                                                                    |                                                                                                 |                                                                                                    |
|                                                                                                    |                                                                                                    |                                                                                                    |                                                                                                    |                                                                                                    |                                                                                                    |                                                                                                 |                                                                                                    |
| 0.000000] Linux<br>36)) 8.3.0, GNU 1d<br>0.000000] CPU:<br>0.000000] CPU:<br>0.000000] CPU:                                                                                                    | version 5.1<br>(GNU Toolch<br>ARMv7 Proces<br>div instruct<br>PIPT / VIPT                                                                                                    | ain for the A-prof<br>sor [410fc075] rev<br>ions available: pa<br>nonaliasing data c                                                                                                    | ile Architecture<br>vision 5 (ARMv7),<br>Atching division                                                                                                    | e 8.3-2019.03 (a<br>cr=50c5387d<br>code                                                                                                    | arm-rel-8.36)) 2.                                                                                                    |                                                                                                 | e A-profile Architecture 8.3-2019.03 (arm-rel-<br>21) #22.05.2 SMP Thu Sep 21 03:32:54 UTC 2023                                                                                                    |
| 0.000000] Linux<br>.36)) 8.3.0, GNU 1d<br>0.000000] CPU:<br>0.000000] CPU:<br>0.000000] CPU:<br>0.000000] CPU:<br>0.000000] OF: f<br>0.000000] Memor                                                                                                    | version 5.1<br>(GNU Toolch<br>ARMv7 Proces<br>div instruct<br>PIPT / VIPT<br>dt: Machine<br>y policy: Da<br>Reserved 104                                                                                                    | 5.43-m700 (root@ic<br>ain for the A-prof<br>sor [410fc075] rev<br>ions available: pa<br>nonaliasing data c                                                                                                    | Tile Architecture<br>Mision 5 (ARMV7),<br>Atching division<br>Mache, WIPT alias                                                                                                    | e 8.3-2019.03 (a<br>cr=50c5387d<br>code                                                                                                    | arm-rel-8.36)) 2.                                                                                                    |                                                                                                 |                                                                                                    |
| 0.000000 Linux<br>.36)) 8.3.0, GNU 1d<br>0.000000 CPU:<br>0.000000 CPU:<br>0.000000 CPU:<br>0.000000 CP: f<br>0.000000 Memor<br>0.000000 ma:<br>0.000000 Zone                                                                                                    | version 5.1<br>l (GNU Toolch<br>ARMV7 Proces<br>div instruct<br>PIPT / VIPT<br>dt: Machine<br>y policy: Da<br>Reserved 104<br>ranges:                                                                                                    | 5.43-m700 (root@ic<br>ain for the A-prof<br>sor [410fc075] rev<br>ions available: pa<br>nonaliasing data c<br>model: M700<br>ta cache writeallo                                                                                                    | Tile Architecture<br>Mision 5 (ARMV7),<br>Atching division<br>Mache, WIPT alias                                                                                                    | e 8.3-2019.03 (a<br>cr=50c5387d<br>code                                                                                                    | arm-rel-8.36)) 2.                                                                                                    |                                                                                                 |                                                                                                    |
| 0.0000001 Linux<br>3.60) 8.3.0.6NU 14<br>0.0000001 CPU:<br>0.0000001 CPU:<br>0.00000001 CPU:<br>0.00000001 OFF:<br>0.00000001 Memor<br>0.00000001 Memor<br>0.00000001 Zone<br>revious Log: stati<br>Opts=[] 02D3ED69.1<br>023-10-17 02:12:16<br>022FFFFFF81B0900D2                                                                                                    | : Version 5.1<br>(GRU Toolch<br>AKMV7 Proces<br>div instruct<br>PIPT / VIPT<br>dt: Machine<br>y policy: Da<br>Reserved 104<br>ranges:<br>230 mic=-153<br>866 [RAL:DE<br>8884B2C78925C                                                                                                    | 5.43-A700 (root80.<br>ain for the A-prof<br>sor [410fc075] rev<br>ions available: pp<br>model: M700<br>MiB at 0x57400000<br>MiB at 0x57400000<br>MiB at 0x57400000<br>UJ [CRC FAIL] 868.                                                                                                    | ile Architecture<br>rision 5 (ARMw7),<br>tching division<br>sache, VIPT alias                                                                                                    | <ul> <li>9.3-2019.03 (e<br/>cr=50c5387d<br/>code</li> <li>instruction</li> <li>5.5F12/BW125</li> </ul>                                                   | arm-rel-8.36)) 2.<br>a cache<br>(mod=16/dr=12/bw                                                                                                    | 32.0.201903<br>=4) xtick=b                                                                      | 21) #22.05.2 SMP Thu Sep 21 03:32:54 UTC 2023<br>f094c62 (3205057634) 25 bytes:                                                                                                    |
| 0.000001 Linux<br>36) 8.3.0.6W1 d6<br>0.000001 CPU:<br>0.0000001 CPU:<br>0.0000001 CPU:<br>0.0000001 CPU:<br>0.0000001 CPU:<br>0.0000001 CPU:<br>0.0000001 CPU:<br>0.0000001 Zone<br>revious Log: stati<br>Opts=[] 020BE0.<br>023-10-17 02:12:16.<br>023-14761818009002<br>023-10-17 02:12:17<br>023-10-17 02:12:17<br>023-10-17 02:12:17<br>023-10-17 02:12:18<br>023-10-17 02:12:18<br>023-10-17 02:18<br>023-10-17 02:18<br>023-10-17 02<br>023-10-17 02<br>023-10-17 02<br>023-10-17 0                                                        | : Version 5.1<br>(GNU Toolch<br>AKMV7 Proces<br>div instruct<br>div instruct<br>dr. Machine<br>PIPT / VIPT<br>dt. Machine<br>Reserved 104<br>ranges:<br>230 mic=-153<br>866 [RaL:DEB<br>8884BC78928C<br>892 [S2E:VER<br>AF3D mic=-8<br>675 [S2E:VER<br>675 [S2E:VER                                                                                                    | 5.43-8700 (root80:<br>ain for the A-prof<br>sor [410fc075] rev<br>ions available: pp<br>monaliasing data c<br>model: M700<br>MiB at 0x57400000<br>[0000000000000000000000000000000                                                                                                    | <pre>ile Architecture<br/>rision 5 (ARMv7),<br/>tching division<br/>ache, VIPT alias<br/>vc<br/>300MHz -1.50/-10<br/>5 SF12/BW125 snr=<br/>;<br/>SF7/BW125 snr=1</pre>                                                                                           | <ul> <li>9.3-2019.03 (s<br/>cr=50c5387d<br/>code</li> <li>instruction</li> <li>5 SF12/BW125</li> <li>3.5 rssi=-98 xt</li> <li>0.8 rssi=-114 x</li> </ul> | <pre>arm-rel-8.36)) 2 cache (mod=16/dr=12/bw :ime=0xC90006BF18 ctime=0xC90006BF3</pre>                                                                                                    | 32.0.201903<br>=4) xtick=b<br>EB97 - updf<br>45F93 - updf                                       | <pre>21) #22.05.2 SMP Thu Sep 21 03:32:54 UTC 2023 20 f094c62 (3205057634) 25 bytes: mhdr=80 DevAddr=FFFFF77 FCtrl=81 FCnt=2383 f mhdr=40 DevAddr=002F1FD1 FCtrl=80 FCnt=16730</pre>                                                                                    |
| 0.000001 Linux<br>56) 8.3.0. 6W1 1d<br>0.0000001 CPU:<br>0.0000001 CPU:<br>0.0000001 CPU:<br>0.0000001 CPU:<br>0.0000001 Menor<br>0.0000001 Cane<br>0.0000001 Cane<br>0.000001 Cane<br>0.000001 Cane<br>0.00001 Cane<br>0.00001 Cane | : version 5.1<br>(GNU Toolch<br>ARMV7 Proces<br>div instruct<br>PIPI / VIPT<br>dt: Machine<br>y policy: Da<br>Reserved 104<br>ranges:<br>230 mic=-153<br>866 [RAL:DEB<br>8884BC789265<br>892 [S2E:VER<br>.AF3D mic=-675<br>[S2E:VER<br>.AF3D mic=-759<br>990 [S2E:VER<br>AF3D mic=-725<br>990 [S2E:VER<br>AF3D mic=-728<br>990 [S2E:VER<br>AF3D mic=-728<br>990 [S2E:VER<br>AF3D mic=-728<br>990 [S2E:VER                                                                                                    | 5.43-8/700 (root80:<br>ain for the A-prof<br>sor [410fc075] rev<br>momaliasing data c<br>model: M700<br>MiB at 0x57400000<br>MiB at 0x57400000<br>U [CRC FAIL] 868.<br>F48E1AD764D0A0B8TF<br>B IRX 868.3MHz DRG<br>44766740 (25 bytes<br>B] RX 868.3MHz DRG<br>554165 (24 bytes)<br>B] RX 868.1MHz DRS<br>554165 (24 bytes)<br>D KTU/SX130X drift                                                                 | <pre>ille Architecture<br/>rision 5 (ARMov7),<br/>ttching division<br/>ache, VIPT alias<br/>c<br/>3000MHz -1.50/-10<br/>5 SF12/BW125 snr=1<br/>;<br/>5 SF7/BW125 snr=1<br/>t stats: min: +0<br/>v s SX130XH0: 1.3</pre>                                          | <ul> <li>9.3-2019.03 (a core50c5387d core50c5387d code code code code code code code cod</li></ul>                                                       | <pre>arm-rel-8.36)) 2. arm-rel-8.36)) 2. arm-rel-8.36)) 2. arm-rel-8.36)) 2. arm-rel-8.36)) 2. arm-rel-8.36) 2. arm-rel-8.36)</pre> | =4) xtick=b<br>EB97 - updf<br>45F93 - upd<br>7B969 - upd<br>ppm max: +                          | 21) #22.05.2 SMP Thu Sep 21 03:32:54 UTC 2023<br>f094c62 (3205057634) 25 bytes:<br>mhdr=80 DevAddr=FFFFFF77 FCtr1=81 FCnt=2383<br>f mhdr=40 DevAddr=002F1FD1 FCtr1=80 FCnt=16730<br>f mhdr=40 DevAddr=00750E4B FCtr1=C0 FCnt=25393<br>14.8ppm - threshold q90: -12.9ppm |
| <ul> <li>0.000001 Linux<br/>3.69) 8.3.0. 6NU 16<br/>0.0000001 CPU:<br/>0.0000001 CPU:<br/>0.0000001 CPU:<br/>0.0000001 CPU:<br/>0.0000001 CPU:<br/>0.0000001 CPU:<br/>0.0000001 CPU:<br/>0.0000001 Zone<br/>CPUTS=[1] 02D3ED69.1<br/>023-10-17 02:12:12.<br/>1023-10-17 02:12:21.<br/>1023-10-17 02:12:22.<br/>1023-10-17 02:12:22.<br/>1023-10-17 02:12:22.<br/>1023-10-17 02:12:22.<br/>1023-10-17 02:12:22.<br/>1023-10-17 02:12:22.<br/>1023-10-17 02:12:22.</li> </ul>                                                                                                    | : Version 5.1<br>(GNU Toolch<br>AKMV7 Proces<br>div instruct<br>PIPT / VIPT<br>dt: Machine<br>Reserved 104<br>ranges:<br>230 mic=-153<br>866 [RAL:DEB<br>8884B2C78925C<br>892 [S2E:VER<br>AF3D mic=-8<br>675 [S2E:VER<br>AF3D mic=-759<br>990 [S2E:VER<br>4DA mic=-725<br>899 [SYN:INF<br>590 [SYN:INF<br>590 [SYN]] | 5.43-8700 (root80:<br>ain for the A-prof<br>sor [410fc075] rev<br>ions available: pp<br>monaliasing data c<br>model: M700<br>MiB at 0x57400000<br>6678225 (24 bytes)<br>0] (CCC FAIL) 868.<br>44766740 (25 bytes)<br>0] (CCC FAIL) 868.<br>54165 (24 bytes)<br>0] MCU/SX130X drif<br>0] Mean MCU drift<br>0] (CCC FAIL) 868.<br>54165 (24 bytes)<br>0] MCU/SX130X drif<br>0] Mean MCU drift<br>0] (CCC FAIL) 868. | <pre>ille Architecture<br/>ision 5 (ARMw7),<br/>tching division<br/>sache, VIPT alias<br/>c<br/>i<br/>SF12/BW125 snr=1<br/>i SF7/BW125 snr=1<br/>i SF7/BW125 snr=1<br/>i SF7/BW125 snr=1<br/>i SF7/BW125 snr=1<br/>i SF7/BW125 snr=1<br/>i SF7/BW125 snr=1</pre> | <ul> <li>9. 32.019.03 (a core50c5387d core50c5387d code code code code code code code cod</li></ul>                                                      | <pre>arm-rel-8.36)) 2. a cache (mod=16/dr=12/bw cime=0xC90006BF18 ctime=0xC90006BF5 dppm q80: +11.9 (mod=16/dr=12/bw=</pre>                                                                                                    | <pre>32. 0. 201903 =4) xtick=b EB97 - updf 45F93 - upd 7E969 - upd ppm max: + 4) xtick=bf</pre> | <pre>21) #22.05.2 SMP Thu Sep 21 03:32:54 UTC 2023  f094c62 (3205057634) 25 bytes: mhdr=80 DevAddr=FFFFF77 FCtrl=81 FCnt=2383 f mhdr=40 DevAddr=002F1FD1 FCtrl=80 FCnt=16730 f mhdr=40 DevAddr=00750E4B FCtrl=C0 FCnt=25393</pre>                                       |

## 8.6.2 4G Log

The user needs to access the Linux console of the gateway and enter the following command:

cat /var/log/qmilog.txt

```
root@m700-24d12d:-# cat /var/log/qmilog.txt
[10-16_03:17:10:214] Find /ssys/bus/ubs/devices/2-1 idvendor=0x2c7c idProduct=0x125, bus=0x002, dev=0x002
[10-16_03:17:10:215] Auto Find ubsnet_adapter = wwan0
[10-16_03:17:10:221 Modem works in own mode
[10-16_03:17:10:221 Modem works in own mode
[10-16_03:17:10:221 Modem works in own mode
[10-16_03:17:10:320 Cdc.wdm.Fd = 8
[10-16_03:17:10:320 Cdc.wdm.Fd = 8
[10-16_03:17:10:320 Cdc.wdm.Fd = 8
[10-16_03:17:10:320 Cdc.wdm.Fd = 1
[10-16_03:17:10:320 Cdc.wdm.Fd = 1
[10-16_03:17:10:320 Cdc.wdm.Fd = 1
[10-16_03:17:10:320 Cdc.wdm.Fd = 1
[10-16_03:17:10:320 Cdc.wdm.Fd = 1
[10-16_03:17:10:320 Cdc.wdm.Fd = 1
[10-16_03:17:10:320 Cdc.wdm.Fd = 1
[10-16_03:17:10:320 Cdc.wdm.Fd = 1
[10-16_03:17:10:320 Cdc.wdm.Fd = 1
[10-16_03:17:10:320 Cdc.wdm.Fd = 1
[10-16_03:17:10:320 Cdc.wdm.Fd = 1
[10-16_03:17:10:320 Cdc.wdm.Fd = 1
[10-16_03:17:10:320 Cdc.wdm.Fd = 1
[10-16_03:17:10:320 Cdc.wdm.Fd = 1
[10-16_03:17:10:320 Cdc.wdm.Fd = 1
[10-16_03:17:10:320 Cdc.wdm.Fd = 1
[10-16_03:17:10:320 Cdc.wdm.Fd = 1
[10-16_03:17:10:320 Cdc.wdm.Fd = 1
[10-16_03:17:10:320 Cdc.wdm.Fd = 1
[10-16_03:17:10:320 Cdc.wdm.Fd = 1
[10-16_03:17:10:320 Cdc.wdm.Fd = 1
[10-16_03:17:10:320 Cdc.wdm.Fd = 1
[10-16_03:17:10:320 Cdc.wdm.Fd = 1
[10-16_03:17:10:320 Cdc.wdm.Fd = 1
[10-16_03:17:10:320 Cdc.wdm.Fd = 1
[10-16_03:17:10:320 Cdc.wdm.Fd = 1
[10-16_03:17:10:321 Cdc.wdm.Fd = 1
[10-16_03:17:10:321 Cdc.wdm.Fd = 1
[10-16_03:17:10:321 Cdc.wdm.Fd = 1
[10-16_03:17:10:321 Cdc.wdm.Fd = 1
[10-16_03:17:10:321 Cdc.wdm.Fd = 3
[10-16_03:17:10:321 Cdc.wdm.Fd = 3
[10-16_03:17:10:321 Cdc.wdm.Fd = 3
[10-16_03:17:10:321 Cdc.wdm.Fd = 3
[10-16_03:17:10:321 Cdc.wdm.Fd = 3
[10-16_03:17:10:321 Cdc.wdm.Fd = 3
[10-16_03:17:10:321 Cdc.wdm.Fd = 3
[10-16_03:17:10:321 Cdc.wdm.Fd = 3
[10-16_03:18:27:104 Cdc.wdm.Fd = 3
[10-16_03:18:27:104 Cdc.wdm.Fd = 3
[10-16_03:18:27:104 Cdc.wdm.Fd = 3
[10-16_03:18:27:104 Cdc.wdm.Fd = 3
[10-16_03:18:27:104 Cdc.wdm.Fd = 3
[10-16_03:18:27:104 Cdc.wdm.Fd = 3
[10-16_03:18:27:104 Cdc.wdm.Fd = 3
[10-16_03:18:27:104 Cdc.w
```

#### 8.6.3 Dmesg Log

Users can check the logs of the Dmesg in the LogRead --> System Log interface:

|                                                                                                    | LoRa 🔻                                                                                                    | LoRaWAN -                                                                                                    | Network 🔻                                                                                                    | System 🔻                                                                                                    | LogRead▼                                                                                                    | Home         | Logout                                                                                                    |
|----------------------------------------------------------------------------------------------------|----------------------------------------------------------------------------------------------------|----------------------------------------------------------------------------------------------------|----------------------------------------------------------------------------------------------------|----------------------------------------------------------------------------------------------------|----------------------------------------------------------------------------------------------------|--------------|----------------------------------------------------------------------------------------------------|
| system Log                                                                                                    |                                                                                                    |                                                                                                    |                                                                                                    |                                                                                                    | LoRa Log                                                                                                    |              |                                                                                                    |
| USB Devices:                                                                                                    |                                                                                                    |                                                                                                    |                                                                                                    |                                                                                                    | Gateway <sup>-</sup>                                                                                                    | Traffic      |                                                                                                    |
| Bus 008 Device 001:<br>Bus 004 Device 002:                                                                                                    |                                                                                                    |                                                                                                    |                                                                                                    | Wireless Adeptor                                                                                                    | System Lo                                                                                                    | bg           |                                                                                                    |
| Bus 004 Device 002:<br>Bus 004 Device 001:<br>Bus 007 Device 001:<br>Bus 003 Device 001:                                                                                                    | ID 1d6b:0002<br>ID 1d6b:0001                                                                                                    | Linux Foundation<br>Linux Foundation                                                                                                    | 2.0 root hub<br>1.1 root hub                                                                                                  | wifeless Adapter                                                                                                    | Record Lo                                                                                                    | g            |                                                                                                    |
| Bus 006 Device 001:<br>Bus 002 Device 002:<br>Bus 002 Device 001:                                                                                                    | ID 2c7c:0125                                                                                                    | Quectel Wireless                                                                                                    | Solutions Co., L                                                                                                    | .td. EC25 LTE mod                                                                                                    | lem                                                                                                    |              |                                                                                                    |
| Boot Info:                                                                                                    |                                                                                                    |                                                                                                    |                                                                                                    |                                                                                                    |                                                                                                    |              |                                                                                                    |
| [ 16.527726] dwma<br>[ 16.527739] dwma<br>[ 16.534420] dwma<br>[ 16.539976] dwma                                                                                                    | c-sun8i 1c300<br>c-sun8i 1c300<br>c-sun8i 1c300<br>c-sun8i 1c300<br>: ADDRCONF(NE<br>v0: disabling<br>c-sun8i 1c300                                                                                                    | 00.ethernet eth0:                                                                                                    | No MAC Managemen<br>PTP not supporte<br>configuring for<br>Link is Up - 100<br>: link becomes r<br>Link is Down               | nt Counters avail<br>ad by HW<br>phy/mii link mod<br>Mbps/Full - flow<br>ready                                        | lable<br>le<br>v control rx/tx                                                                                            |              |                                                                                                    |
|                                                                                                    |                                                                                                    |                                                                                                    |                                                                                                    |                                                                                                    |                                                                                                    |              |                                                                                                    |
| FOpts=[0D] 024A8B41                                                                                                    | .002 [S2E:VER<br>DC67 mic=-7                                                                                                    | 40548861 (25 bytes                                                                                                    | .)                                                                                                    |                                                                                                    |                                                                                                    | -            | f mhdr=80 Devåddr=FFFFFF33 FCtrl=81 FCnt=64917 ,                                                                                                    |
| 2023-10-16 19:42:08<br>F0pts=[00] 024A8B41<br>2023-10-16 19:42:08<br>F0pts=[00] 02E68464<br>2023-10-16 19:42:10<br>F0pts=[00] 02D683DD<br>2023-10-16 19:42:10<br>1gw_receive:1323:1                                                                                                    | .002 [S2E:VER<br>DC67 mic=-7<br>.997 [S2E:VER<br>4C0A mic=16<br>.095 [S2E:VER<br>28F5 mic=-9<br>.096 [:IMF<br>NF0: RSSI tem                                                                                                    | 40548861 (25 bytes<br>B] RX 868.3MHz DRO<br>33235622 (25 bytes<br>B] RX 868.1MHz DRO<br>07600284 (25 bytes<br>0] lgw_receive:132<br>perature offset ap                                                                                                    | )<br>  SF12/BW125 snr=<br> )<br>  SF12/BW125 snr=<br> )<br> 6: INF0: nb pkt                                                   | =7.8 rssi=-105 xt<br>=8.2 rssi=-101 xt<br>found:1 left:0                                                              | ime=0xC900014BI<br>ime=0xC900014BI                                                                                        | )19993 - upd | if mhdr=80 DevAddr=FFFFFF33 FCtrl=81 FCnt=64917 ,<br>if mhdr=80 DevAddr=FFFFF66 FCtrl=81 FCnt=64926<br>if mhdr=80 DevAddr=FFFFFF77 FCtrl=81 FCnt=64947 |
| 2023-10-16 19:42:08<br>FOpts=[00] 024A8B41<br>2023-10-16 19:42:08<br>FOpts=[00] 02E68464<br>2023-10-16 19:42:10<br>FOpts=[00] 02E683DD<br>2023-10-16 19:42:10<br>1gw_receive:1323: I<br>1gw_receive:1326: I<br>1gw_receive:1326: I<br>1gw_receive:1328: I                                                                                                    | .002 [S2E:VER<br>DC67 mic=-7<br>.997 [S2E:VER<br>.4C0A mic=16<br>.095 [S2E:VER<br>.28F5 mic=-9<br>.096 [:NF0: RSSI tem<br>NF0: RSSI tem<br>NF0: RSSI tem<br>NF0: nb pkt f<br>NF0: RSSI tem                                                             | 40548861 (25 bytes<br>B] RX 868.3MHz DRO<br>33235622 (25 bytes<br>B] RX 868.1MHz DRO<br>07600284 (25 bytes<br>01 lgw_receive:132<br>perature offsst ap<br>ound:1 left:0<br>perature offset ap<br>ound:1 left:0                                                                                                    | )<br>SF12/BW125 snr=<br>)<br>SF12/BW125 snr=<br>)<br>6: INF0: nb pkt<br>plied: 1.782 dB<br>plied: 1.782 dB                    | 7.8 rssi=-105 xt<br>8.2 rssi=-101 xt<br>found:1 left:0<br>(current tempera<br>(current tempera                        | :ime=0xC900014BI<br>:ime=0xC900014BI<br>ature 39.4 C)<br>ature 39.4 C)                                                    | )19993 - upd | f mhdr=80 DevAddr=FFFFF66 FCtr1=81 FCnt=64926                                                                                                    |
| 2023-10-16 19:42:08<br>Fopts=[0D] 024A8B41<br>2023-10-16 19:42:08<br>Fopts=[0D] 02E68464<br>2023-10-16 19:42:10<br>Fopts=[0D] 02D683DD<br>2023-10-16 19:42:10<br>Igw_receive:1323:1<br>Igw_receive:1323:1<br>Igw_receive:1323:1<br>Igw_receive:1323:1<br>Igw_receive:1323:1<br>Igw_receive:1323:1                                                                                                    | .002 [S2E:VER<br>.DC67 mic=-7<br>.997 [S2E:VER<br>.4COA mic=16<br>.095 [S2E:VER<br>.28F5 mic=-9<br>.096 [:INF<br>NF0: RSSI tem<br>NF0: RSSI tem<br>NF0: RSSI tem<br>NF0: RSSI tem<br>NF0: RSSI tem<br>NF0: RSSI tem<br>NF0: RSSI tem                   | 40548861 (25 bytes<br>B1 RX 868.3MHz DR0<br>33235622 (25 bytes<br>B1 RX 868.1MHz DR0<br>07600284 (25 bytes<br>07600284 (25 bytes<br>07600284 (25 bytes<br>07600284 (25 bytes<br>0760284<br>000621 left:0<br>perature offset ap<br>000d:1 left:0<br>perature offset ap<br>000d:1 left:0                                         | )<br>SF12/BW125 snr=<br>)<br>SF12/BW125 snr=<br>)<br>6: INF0: nb pkt<br>plied: 1.786 dB<br>plied: 1.782 dB<br>plied: 1.782 dB | 7.8 rssi=-105 xt<br>=8.2 rssi=-101 xt<br>found:1 left:0<br>(current tempera<br>(current tempera<br>(current tempera)  | time=0xC900014BI<br>time=0xC900014BI<br>ature 39.4 C)<br>ature 39.4 C)<br>ature 39.4 C)<br>ature 39.4 C)                  | )19993 - upd | f mhdr=80 DevAddr=FFFFF66 FCtr1=81 FCnt=64926                                                                                                    |
| 2023-10-16 19:42:08<br>FOpts=[0D] 024A8B41<br>2023-10-16 19:42:08<br>FOpts=[0D] 02568404<br>2023-10-16 19:42:10<br>FOpts=[0D] 025683DD<br>2023-10-16 19:42:10<br>1gw_recive:1323: I<br>1gw_recive:1323: I<br>1gw_recive:1324: I<br>1gw_recive:1325: I<br>1gw_recive:1325: I | .002 [S2E:VER<br>.DC67 mic=-7<br>.927 [S2E:VER<br>.4C0A mic=16<br>.095 [S2E:VER<br>.28P5 mic=-9<br>.096 [::INF<br>NF0: RSSI tem<br>NF0: RSSI tem<br>NF0: RSSI tem<br>NF0: RSSI tem<br>NF0: RSSI tem<br>NF0: RSSI tem<br>NF0: RSSI tem<br>NF0: RSSI tem | 4D548861 (25 bytes<br>B) RX 868.3MHz DR0<br>33235622 (25 bytes<br>B) RX 868.1MHz DR0<br>07600284 (25 bytes<br>01 lgw_receive:132<br>0000281 (25 bytes<br>01 left:0<br>perature offset ap<br>ound:1 left:0<br>perature offset ap<br>ound:1 left:0<br>perature offset ap<br>ound:1 left:0<br>perature offset ap<br>ound:1 left:0 | )<br>)<br>)<br>)<br>)<br>)<br>)<br>)<br>)<br>)<br>)<br>)<br>)<br>)                                                            | 7.8 rssi=-105 xt<br>found: 1 left: 0<br>(current tempera<br>(current tempera<br>(current tempera<br>(current tempera) | time=0xC900014BH<br>time=0xC900014BH<br>ature 39.4 C)<br>ature 39.4 C)<br>ature 39.4 C)<br>ature 39.4 C)<br>ature 39.4 C) | )19993 - upd | f mhdr=80 DevAddr=FFFFF66 FCtr1=81 FCnt=64926                                                                                                    |

### 8.6.4 Record Log

Users can record DMESG logs and LoRaWAN logs on the LogRead --->Record Log interface

| S DRAGINO        | LoRa 🔻   | LoRaWAN 🗸 | Network -         | System 🗸 | Server - | LogRead▼   | Home    | Logout |  |
|------------------|----------|-----------|-------------------|----------|----------|------------|---------|--------|--|
| Record Log       |          |           |                   |          |          | LoRa Log   |         |        |  |
|                  |          |           |                   |          |          | Gateway    | Traffic |        |  |
| StartLog StopLog | ResetLog |           | Download Log File |          |          | System Lo  | Log     |        |  |
|                  |          |           |                   |          |          | Record Log |         |        |  |
|                  |          |           |                   |          |          |            |         |        |  |

### 8.6.5 View gateway logs via Linux Command

#### Semtech UDP Log :

#### journalctl -u draginofwd -f

| root@dradino-240057:~#                                                                                                    |
|----------------------------------------------------------------------------------------------------|
|                                                                                                    |
| routeur agino-240057:~# journalctl -u draginofwd -f                                                                                                    |
| rootewragno-24005:-** Dournatti - u dragnoiwu -i<br>Dec 07 06:44:04 maino-240057 TwdIst441: FKUP* Isecondary server] JSON: {"stat":{"time":"2023-12-07 06:43:34 GMT"."rxnb":0."rxnb":0."rxnb":0."ackr":0.0."dwnb":0."txnb":0."bc"."mail":". |
|                                                                                                    |
| "desc":"Dragino LoRāwAN Gateway"}}                                                                                                    |
| Dec 07 06:44:04 dragino-240057 fwd[3144]: INFO~ [primary_server-up] PUSH_ACK received in 230 ms                                                                                                    |
| Dec 07 06:44:04 dragino-240057 fwd[3144]: INFO~ [primary_server-down] PULL_ACK received in 231 ms                                                                                                    |
| Dec 07 06:44:04 dragino-240057 fwd[3144]: INFO~ [primary_server-down] PULL_ACK received in 231 ms                                                                                                    |
| Dec 07 06:44:04 drağino-240057 fwd[3144]: INFO~ [primarý_server-down] PULL_ACK received in 231 ms                                                                                                    |
| Dec 07 06:44:04 dragino-240057 fwd[3144]: INFO~ [primary_server-down] PULL_ACK received in 231 ms                                                                                                    |
| Dec 07 06:44:04 dragino-240057 fwd[3144]: INFO~ [primary_server-down] PULL_ACK received in 231 ms                                                                                                    |
| Dec 07 06:44:04 dragino-240057 fwd[3144]: INFO~ [primarý_server-down] PULL_ACK received in 232 ms                                                                                                    |
| Dec 07 06:44:04 dragino-240057 fwd[3144]: ###################################                                                                                                    |
| Dec 07 06:44:04 dragino-240057 fwd[3144]: PKTUP~ [primary_server] JSON: {"stat":{"time":"2023-12-07 06:44:04 GMT","rxnb":0,"rxnb":0,"rxfw":0,"ackr":90.4,"dwnb":0,"txnb":0,"pfrm":"sx1302","mai]":"","                                      |
| desc":"Dragino LoRaWAN Gateway"}}                                                                                                    |
| Dec 07 06:46:04 dragino-240057 fwd[3144]: PKTUP~ [secondary_server] JSON: {"stat":{"time":"2023-12-07 06:44:04 GMT","rxnb":0,"rxfw":0,"rxfw":0,"ackr":0.0,"dwnb":0,"txnb":0,"pfrm":"sx1302","mail":"",                                      |
| "desc":"Dragino LoRaWAN Gateway"}}                                                                                                    |
| Dec 07 06:46:04 dragino-240057 fwd[3144]: INFO~ [primary_server-up] PUSH_ACK received in 230 ms                                                                                                    |
| Dec 07 06:46:04 dragino-240057 fwd[3144]: INFO~ [primary_server-down] PULL_ACK received in 231 ms                                                                                                    |
| Dec 07 06:46:04 dragino-240057 fwd[3144]: INFO~ [primary_server-down] PULL_ACK received in 231 ms                                                                                                    |
| Dec 07 06:46:04 dragino-240057 fwd[3144]: INFO~ [primary_server-down] PULL_ACK received in 232 ms                                                                                                    |
| Dec 07 06:46:04 dragino-240057 fwd[3144]: INFO~ [primary_server-down] PULL_ACK received in 231 ms                                                                                                    |
| Dec 07 06:46:04 dragino-240057 fwd[3144]: INFO~ [primarý_server-down] PULL_ACK received in 231 ms                                                                                                    |
| Dec 07 06:46:04 dragino-240057 fwd[3144]: INFO~ [primary_server-down] PULL_ACK received in 232 ms                                                                                                    |
| Dec 07 06:46:04 dragino-240057 fwd[3144]; ####################FPKT_SERV] no report of this service ####################################                                                                                                    |
| Dec 07 06:46:04 dragino-240057 fwd[3144]: PKTUP~ [primary_server] JSON: {"stat":{"time":"2023-12-07 06:44:34 GMT"."rxnb":0."rxfw":0."ackr":90.4."dwnb":0."txnb":0."pfrm":"SX1302"."mai]":""."                                               |
| desc": "Dragino LoRaWAN Gateway"}}                                                                                                    |
| Dec 07 06:46:04 dragino-240057 fwd[3144]: PKTUP~ [secondary_server] JSON: {"stat":{"time":"2023-12-07 06:44:34 GMT","rxnb":0,"rxfw":0,"rxfw":0,"ackr":0.0,"dwnb":0,"txnb":0,"pfrm":"SX1302","mail":"",                                      |
| "desc":"Dragino LoRawAN Gateway"}}                                                                                                    |
| Dec 07 06:46:04 dragino-240057 fwd[3144]: INFO~ [primary_server-up] PUSH_ACK received in 230 ms                                                                                                    |
| Dec 07 06:46:04 dragino-240057 fwd[3144]: INFO~ [primary_server-down] PULL_ACK received in 231 ms                                                                                                    |
| Dec 07 06:46:04 dragino-240057 fwd[3144]: low_receive:1323: INFO: RSSI temperature offset applied: 1.293 dB (current temperature 30.4 C)                                                                                                    |
| Dec 07 06:46:04 dragino-240057 fwd[3144]: law_receive:1326: INFO: nb pkt found:1 left:0                                                                                                    |
| Dec 07 06:46:04 dragino-240057 fwd[3144]: INFO~ [primary_server-up] received packages from mote: 260BA102 (fcnt=15501)                                                                                                    |
| Dec 07 06:46:04 dragino-240057 fwd[3144]; PKTUP~ [primary server] JSON: {"rxpk":[{"iver":1."tmst":624418711."time":"2023-12-07T06:44:43.125370Z"."chan":6."rfch":1."freo":905.100000."mid": 8."stat":1                                      |
| ."modu":"LORA"."datr":"SF78W125"."Codr":"4/5"."rsšis":-113."lsnr":5.8."foff":-3965."rssi":-112."size":27."data":"OAKhCvaDiTwg/gycvix6xT+e1TrgL4fu9ea0"}]}                                                                                   |
| Dec 07 06:46:04 dragino-240057 fwd[3144]: INFO~ [secondary_server-up] received packages from mote: 260BA102 (fcnt=15501)                                                                                                    |
| Dec 07 06:46:04 dragino-240057 fwd[3144]: PKTUP~ [secondary_server] JSON: {"rxpk":[{"iver":1, "tmst":624418711, "time":"2023-12-07T06:44:43.125657Z", "chan":6, "rfch":1, "freg":905.100000, "mid": 8, "stat"                               |
| :1."modu":"LORA"."datr":"SF78W125"."codr":"4/5"."rssis":-113."]snr":5.8."foff":-3965."rssi":-112."size":27."data":"OAKhCvaDiTwG/gYCviX6XT+e1TrgL4fu9ea0"}]}                                                                                 |
| Dec 07 06:46:04 dragino-240057 fwd[3144]: UNCONF_UP:{"ADDR": "260BA102", "Size":27, "Rssi":-112, "snr":6, "Fctr]":["ADR":1, "AcK":0, "FPending":0, "FoptsLen":3], "Fcnt":15501, "FPort":2, "MIC": "B4E6F5                                   |
|                                                                                                    |
| Dec <sup>°</sup> 07 06:46:04 dragino-240057 fwd[3144]: INFO~ [primary_server-up] PUSH_ACK received in 230 ms                                                                                                    |
| Dec 07 06:46:04 dragino-240057 fwd[3144]: INFO~ [primary_server-down] PULL_ACK received in 231 ms                                                                                                    |
| pec 07 06:46:04 dragino-240057 fud[3144]: INFO- [primary_server-down] PULL_ACK received in 231 ms                                                                                                    |
| The OT DE-LE-DA desting 20057 full21411 THEO Internet course down all the ack excession in 227 me                                                                                                    |
|                                                                                                    |

#### Station Log:

#### tail -f /var/log/station.log

| rootedragino-240057:-#<br>rootedragino-240057:-#<br>2023-12-66 08:19:37,066 [SW:1NF0] KCU/SX130X difft stats: min: -2,4ppm q50: -7.1ppm q80: -12.9ppm max: -17.6ppm - threshold q90: -15.9ppm<br>2023-12-66 08:19:37,066 [SW:1NF0] Mam KCU difft vs SX130X00: -4.5ppm<br>2023-12-66 08:19:37,066 [SW:1NF0] Mam KCU difft vs SX130X00: -4.5ppm<br>2023-12-66 08:19:37,066 [SW:1NF0] Mam KCU difft vs SX130X00: -4.5ppm<br>2023-12-66 08:19:42,065 [SW:1NF0] Mam KCU difft vs SX130X00: -4.5ppm<br>2023-12-66 08:19:42,065 [SW:1NF0] Mam KCU difft vs SX130X00: -4.5ppm<br>2023-12-66 08:19:42,065 [SW:1NF0] Time sync rejected: quality-452 threshold-322<br>2023-12-66 08:19:48,467 [SW:1NF0] Time sync rejected: quality-453 threshold-323<br>2023-12-66 08:19:156,570 [SW:1NF0] Time sync rejected: quality-453 threshold-322<br>2023-12-66 08:20:11.567 [SW:1NF0] Time sync rejected: quality-453 threshold-322<br>2023-12-66 08:20:11.567 [SW:1NF0] Time sync rejected: quality-459 threshold-322<br>2023-12-66 08:20:11.667 [SV:1NF0] Time sync rejected: quality-459 threshold-322<br>2023-12-66 08:20:11.667 [SV:1NF0] Time sync rejected: quality-459 threshold-322<br>2023-12-66 08:20:11.667 [SV:1NF0] Time sync rejected: quality-459 threshold-322<br>2023-12-66 08:20:11.667 [SV:1NF0] Time sync rejected: quality-459 threshold-322<br>2023-12-66 08:20:11.667 [SV:1NF0] Time sync rejected: quality-459 threshold-322<br>2023-12-66 08:20:11.667 [SV:1NF0] Time sync rejected: quality-459 threshold-322<br>2023-12-66 08:20:11.667 [SV:1NF0] Time sync rejected: quality-359 threshold-322<br>2023-12-66 08:20:11.667 [SV:1NF0] Time sync rejected: quality-359 threshold-322<br>2023-12-66 08:20:11.667 [SV:1NF0] Time sync rejected: quality-359 threshold-322<br>2023-12-66 08:20:11.667 [SV:1NF0] Time sync rejected: quality-359 threshold-322<br>2023-12-66 08:20:11.667 [SV:1NF0] Time sync rejected: quality-359 threshold-322<br>2023-12-66 08:20:11.667 [SV:1NF0] Time sync rejected: quality-359 threshold-322<br>2023-12-66 08:20:11.667 [SV:1NF0] Time sync rejected: quality-359 threshold-322<br>2023-12-66 08:20:11.667 [SV:1NF0] Time sync rejec | by |
|----------------------------------------------------------------------------------------------------|----|
| ES)<br>EXC2-17-0 00:50-11:002 [255:45KB] KV 304-3MLT DK2 5F//BMLT2 3H =-7:0 [25]=-150 KLHEWOVJOUDDA/DDTCh - Obil HHVH WO DEAVON =2005/CH +CLHWO FCH(HOT23 FODT2A FODT2A FODT2A FODT2A FODT3<br>EXC2-17-0 00:50-11:002 [255:45KB] KV 304-3MLT DK2 5F//BMLT2 3H =-7:0 [25]=-150 KLHEWOVJOUDDA/DDTCh - Obil HHVH WO DEAVON =2005/CH +CLHWO FCH(HOT23 FODT2A FODT3A FODT3A                                                                                                    | 'y |

Dmesg Log:

dmesg

| tes)                                                                                                    | 1     |
|----------------------------------------------------------------------------------------------------|-------|
|                                                                                                    |       |
| rootde/ragino-240057: <mark>d dmesg                                      </mark>                                                                                                    |       |
| 0.000000 linux-on physical Cr0 0x0<br>0.000000 linux version 5.15.43-draginohpboz (root@72ba7d3800e0) (arm-linux-gnueabihf-gcc (GNU Toolchain for the A-profile Architecture 8.3-2019.03 (arm-rel-8.36)) 8.3.0, GNU ld (GNU Toolchain                                                                                                    | ÷     |
| or the Approfile Architecture 8.3-2019.03 (am-e1-8.36) 2.32.0.20190321) #22.05.2 SM weld oct 19 08:27:27 UTC 2022                                                                                                    | 1 A A |
| [ 0.000000] CPU; ARMV7 Processor [410fc075] revision 5 (ARMV7). cr=50c5387d                                                                                                    |       |
| [ 0.000000] CPU: div instructions available: patching division code                                                                                                    |       |
| [ 0.000000] CPU: PIPT / VIPT nonaliasing data cache, VIPT aliasing instruction cache                                                                                                    |       |
| [ 0.000000] OF: fdt: Machine model: Dragino HotsPot Zero                                                                                                    |       |
| 0.00000] Memory policy: Data cache wittealloc<br>0.00000] cma: Reserved 104 Wina at 057400000                                                                                                    |       |
|                                                                                                    |       |
| 0.000000 Normal [mem 0x000000000-0x000000005ffffff]                                                                                                    |       |
| [ 0.00000] HighMem empty                                                                                                    |       |
| [ 0.000000] Movable zone start for each node                                                                                                    |       |
| 0.00000] Early memory node ranges<br>0.000000] node 0: [mem 0x000000040000000-x00000005ffffff]                                                                                                    |       |
| 0.00000] node 0: [mem 0x000000004000000-0x00000005ffffff]<br>0.000000] Initeme stup node 0 [mem 0x00000004000000-0x00000005ffffff]                                                                                                    |       |
| 0.000000 losti probina for conduit method from DT.                                                                                                    |       |
| 0.000000 psci: Using PSCI V0.1 Function IDs from DT                                                                                                    |       |
| [ 0.000000] percpu: Embedded 16 pages/cpu s36748 r8192 d20596 u65536                                                                                                    |       |
| [ 0.000000] pcpu-alloc: s36748 r8192 d20596 u65536 alloc=16*4096                                                                                                    |       |
| 0.000000 pcpu-alloc: [0] 0 [0] 1 [0] 2 [0] 3<br>0.000000 Built zonelists, mobility grouping on. Total pages: 129920                                                                                                    |       |
| 0.0000000 kernel command line: root=uburger of total pages: 12920<br>0.000000 kernel command line: root=uburger of total pages: 12920<br>0.00000 kernel command line: root=uburger of total pages: 12920                                                                                                    | -lo   |
| =1920x1080p60 consoleblank=0 loglevel=1 ubootsource=mmc usb-storace.ou/rks=0x2537/0x1066;u.0x2537/0x1066;u.0x2537/0x106;u.0x2537/0x106;u.0x2537/0x100;u.0x2537/0x100;u.0x2537/0x100;u.0x2537/0x2537/0x2537/0x2557/0x2557/0x2557/0x2557/0x2557/0x2557/0x2557/0x2557/0x2557 | 2     |
| enable-memory swapaccount=1                                                                                                    | _     |
| [ 0.000000] Unknown kernel command line parameters "consoleblank=0 ubootpart= ubootsource=mmc sunxi_ve_mem_reserve=0 sunxi_g2d_mem_reserve=0 sunxi_fb_mem_reserve=16 cgroup_enable=memory", will b                                                                                                    | )e    |
| passed to user space.                                                                                                    |       |
| [ 0.00000] Dentry cache hash table entries: 65536 (order: 6, 262144 bytes, linear)<br>0.000000] Indec.ache hash table entries: 32766 (order: 5, 13102 bytes, linear)                                                                                                    |       |
| 0.000000 med that cathe first stack off, heap allocion, heap free:off                                                                                                    |       |
| [ 0.000000] Memory: 384752K/524288K available (9216K kernel code, 1379K rwdata, 3016K rodata, 1024K init, 307K bss, 33040K reserved, 106496K cma-reserved, 0K highmem)                                                                                                    |       |
| [ 0.000000] random: get_random_u32 called fromkmem_cache_create+0x1b/0x2b0 with crng_init=0                                                                                                    |       |
| [ 0.000000] SLUB: Hwalign=64, Order=0-3, MinObjects=0, CPUs=4, Nodes=1                                                                                                    |       |
| [ 0.000000] ftrace: allocating 41093 entries in 121 pages                                                                                                    |       |

## 8.7 DIN Mount Reference:

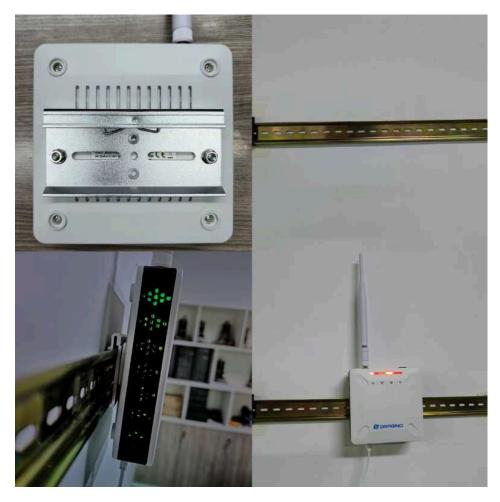

Page 53 / 60 - last modified by Xiaoling on 2024/03/20 14:19

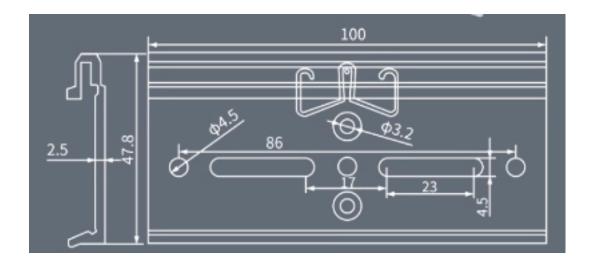

# 9. Trouble Shooting

# 9.1 I can't log in to the built-in Server TTN Stack which shows 'Login failed'.

# 🕛 Login failed

There was an error causing the login to fail. This might be due to server-side misconfiguration or a browsercookie problem. Please try logging in again. If the error persists, please contact an administrator. We're sorry for the inconvenience.

< Back to login

ErrorID: error:pkg/web/oauthclient:exchange CorrelationID: 853ff830a8f84d578d6290ebdc658b4b

Technical details

```
Ł
 "code": 7,
 "message": "error:pkg/web/oauthclient:exchange (token exchange refused)",
 "details": [
   -{
     "@type": "type.googleapis.com/ttn.lorawan.v3.ErrorDetails",
     "namespace": "pkg/web/oauthclient",
     "name": "exchange",
     "message_format": "token exchange refused",
     "correlation_id": "853ff830a8f84d578d6290ebdc658b4b",
     "cause": {
       "namespace": "pkg/errors",
       "name": "request",
       "message_format": "request to `{url}' failed",
       "attributes": {
         "op": "Post",
         "url": "http://dragino-9d65cd:8080/oauth/token"
```

Copy to clipboard

This is caused by the inconsistency between the built-in TTN-Stack domain configuration and your login URL.

By default, ttn-stack uses the gateway's domain name for URL resolution, but in some networks, they prefer to resolve IP-v4 addresses.

So you can change the domain name of the TTN-Stack configuration to the IPv4 address.

Click the update URL button to configure the URL with the current eth port address.

| TypeNameStatusURLLoRaWAN-ServerTTN-StackRunning <a href="http://10.130.2.22:8080/console">http://10.130.2.22:8080/console</a> Update URL Restart TTNApplication-ServerNode-RedRunning <a href="http://dragino-3e1a15.1880">http://dragino-3e1a15.1880</a> Restart NodeRed | LoRaWAN-Server TTN-Stack Running <u>http://10.130.2.22:8080/console</u> Update URL Restart TTN | Built-in Server    |           |         |                                 |                        |
|----------------------------------------------------------------------------------------------------|------------------------------------------------------------------------------------------------|--------------------|-----------|---------|---------------------------------|------------------------|
|                                                                                                    |                                                                                                | Туре               | Name      | Status  | URL                             |                        |
| Application-Server         Node-Red         Running         http://dragino-3e1a15:1880         Restart NodeRed                                                                                                    | Application Server Node Pad Pupping http://draging.3e1a15:1880 Destart NodePad                 | LoRaWAN-Server     | TTN-Stack | Running | http://10.130.2.22:8080/console | Update URL Restart TTN |
|                                                                                                    |                                                                                                | Application-Server | Node-Red  | Running | http://dragino-3e1a15:1880      | Restart NodeRed        |

# 9.2 The built-in TTN status is "Not Running" and the URI is "dragino-123456". How users fix this problem

| LoRaWAN 🗸     | Network  System                    | n▼ LogRead▼ Home Logou                                                                    | t                                                                                                    |
|---------------|------------------------------------|-------------------------------------------------------------------------------------------|----------------------------------------------------------------------------------------------------|
|               |                                    |                                                                                           |                                                                                                    |
| Name          | Status                             | URL                                                                                       |                                                                                                    |
| TTN-Stack     | Not<br>Running                     | http://dragino-123456:8080/console                                                        |                                                                                                    |
| Update To ETH | Update To WLAN                     | Update To DEFAULT Restart THE                                                             | TTN                                                                                                    |
| Node-Red      | Running                            | http://dragino-2407bf:1880                                                                | Restart NodeRed                                                                                                    |
|               |                                    |                                                                                           |                                                                                                    |
|               | Name<br>TTN-Stack<br>Update To ETH | Name     Status       TTN-Stack     Not<br>Running       Update To ETH     Update To WLAN | Name     Status     URL       TTN-Stack     Not<br>Running     http://dragino-123456:8080/console       Update To ETH     Update To WLAN     Update To DEFAULT |

When this problem occurs, click "Update To DEFAULT", this problem will be fixed.

## 9.3 Fallback IP does not work, how can users check

When the computer has completed the above fallback IP configuration, the LPS8v2 Web UI is still not accessible via fallback IP.

#### 1. Check whether the configuration is correct

Run the CMD command to ipconfig and ping 172.31.255.254.

If this fails, the user needs to reconfigure.

| C:\Users\Administrator>ping 172.31.255.254                                                                                                    |  |  |  |  |  |
|----------------------------------------------------------------------------------------------------|--|--|--|--|--|
| Pinging 172.31.255.254 with 32 bytes of data:                                                                                                 |  |  |  |  |  |
| Reply from 172.31.255.254: bytes=32 time=1ms TTL=64                                                                                           |  |  |  |  |  |
| Reply from 172.31.255.254: bytes=32 time<1ms TTL=64                                                                                           |  |  |  |  |  |
| Reply from 172.31.255.254: bytes=32 time<1ms TTL=64                                                                                           |  |  |  |  |  |
| Reply from 172.31.255.254: bytes=32 time<1ms TTL=64                                                                                           |  |  |  |  |  |
| Ping statistics for 172.31.255.254:<br>Packets: Sent = 4, Received = 4, Lost = 0 (0% loss),<br>Approximate round trip times in milli-seconds: |  |  |  |  |  |
| Minimum = Oms, Maximum = 1ms, Average = Oms                                                                                                   |  |  |  |  |  |
|                                                                                                    |  |  |  |  |  |

<u>C:\Users\Administrator></u>

#### 2. Check whether the firewall is disabled

If the firewall is not down, this will affect access to the gateway.

## 9.4 Click "Manual\_Update", why there is no response?

When you click "Manual\_Update", the gateway will finish updating within 10 minutes and display the update log.

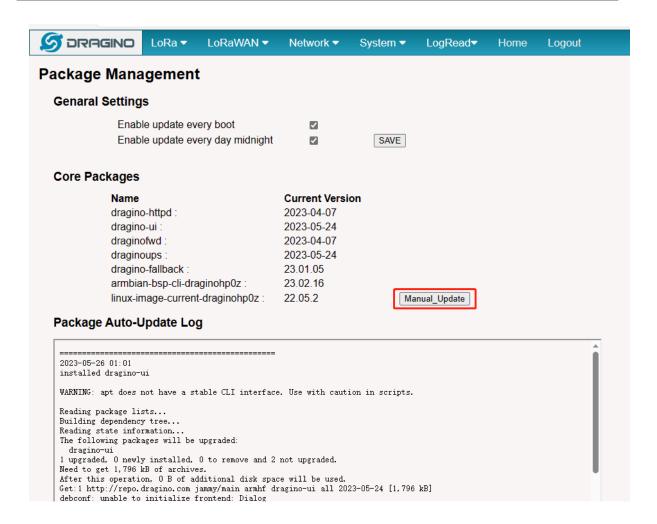

# 9.5 Why the LPS8V2's Access Point does not do not appear & Fallback IP unable to access

Earlier versions of the LPS8V2 which missing the AP driver and not installed the fallback package, so the users have to do an extra update.

apt update && apt install \*dragino\*

wget -P /tmp/ http://repo.dragino.com/release/hp0c-packages/linux-image-currentdraginohp0z\_22.05.2\_armhf.deb && dpkg -i /tmp/linux-image-current-draginohp0z\_22.05.2\_armhf.deb

## 9.6 How to reset the built-in server

#### 1) Build-in The Things Network

Refer to this link to delete the Built-in server's device.

Delete devices from Build-in The Things Network

#### 2) Build-in Chirpstack

Users need to click "Reset" on the Server-->NetServer interface, ChirpStack will be reset.

| S DRAGINO               | LoRa 🕶  | LoRaWAN 🗸 | Network - | System 🔻 | Server 🕶 | LogRead <del>▼</del> | Home | Logout |
|-------------------------|---------|-----------|-----------|----------|----------|----------------------|------|--------|
| Built-In Network Server |         |           |           |          |          | Server               |      |        |
|                         |         |           |           |          |          | ion Server           |      |        |
| Platform Provider       | Chirpst | ack       |           |          |          |                      |      |        |
| Enable 🔽                | Launc   | h         |           |          |          |                      |      |        |
| Service Status          | Runni   | ng        |           |          |          |                      |      |        |
| Server Versions         | Chirps  | stack V4  |           |          |          |                      |      |        |
| Reset Chirstack         | Reset   | ]         |           |          |          |                      |      |        |
| Frequency Plan          | EU868   | ~         |           |          |          |                      |      |        |
| <u>Management</u>       |         |           |           |          |          |                      |      |        |
| Save&Apply              |         |           |           |          |          |                      |      |        |

# 10. Supports

If you are experiencing issues and can't solve them, you can send mail to support@dragino.com.

With your question as detailed as possible. We will reply and help you in the shortest.

# 11. Reference

- Install Tago Core: Refer Install Tago Core in LPS8v2 in Instruction.
- <u>Advance OS Reference Guide for LPS8v2.</u>

# 12. Order Info

#### LPS8v2-XXX-YYY

XXX: Frequency Band

• AS923: LoRaWAN AS923 band

- AU915: LoRaWAN AU915 band
- EU868: LoRaWAN EU868 band
- KR920: LoRaWAN KR920 band
- US915: LoRaWAN US915 band
- IN865: LoRaWAN IN865 band

YYY: 4G Cellular Option

- EC25-E: EMEA, Korea, Thailand, India
- EC25-AFX: America:Verizon, AT&T(FirstNet), U.S.Cellular; Canada:Telus
- EC25-AUX: Latin America, New Zeland, Taiwan
- EC25-J: Japan, DOCOMO, SoftBank, KDDI

More info about valid bands, please see EC25-E product page.

# 13. Manufacturer Info

#### Shenzhen Dragino Technology Development co. LTD

Room 202, Block B, BCT Incubation Bases (BaoChengTai), No.8 CaiYunRoad

LongCheng Street, LongGang District ; Shenzhen 518116, China

# 14. FCC Warning

This equipment has been tested and found to comply with the limits for a Class B digital device, pursuant to Part 15 of the FCC Rules. These limits are designed to provide reasonable protection against harmful interference in a residential installation. This equipment generates uses and can radiate radio frequency energy and, if not installed and used in accordance with the instructions, may cause harmful interference to radio communications. However, there is no guarantee that interference will not occur in a particular installation. If this equipment does cause harmful interference to radio or television reception, which can be determined by turning the equipment off and on, the user is encouraged to try to correct the interference by one or more of the following measures:

- -- Reorient or relocate the receiving antenna.
- -- Increase the separation between the equipment and receiver.
- -- Connect the equipment into an outlet on a circuit different from that to which the receiver is connected.
- -- Consult the dealer or an experienced radio/TV technician for help.

Changes or modifications not expressly approved by the party responsible for compliance could void the user's authority to operate the equipment.

The antenna(s) used for this transmitter must be installed to provide a separation distance of at least 20 cm from all persons and must not be co-located or operating in conjunction with any other antenna or transmitter.